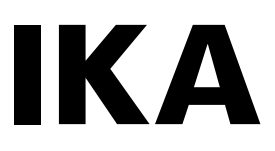

designed for scientists

# **IKA Vacstar control**

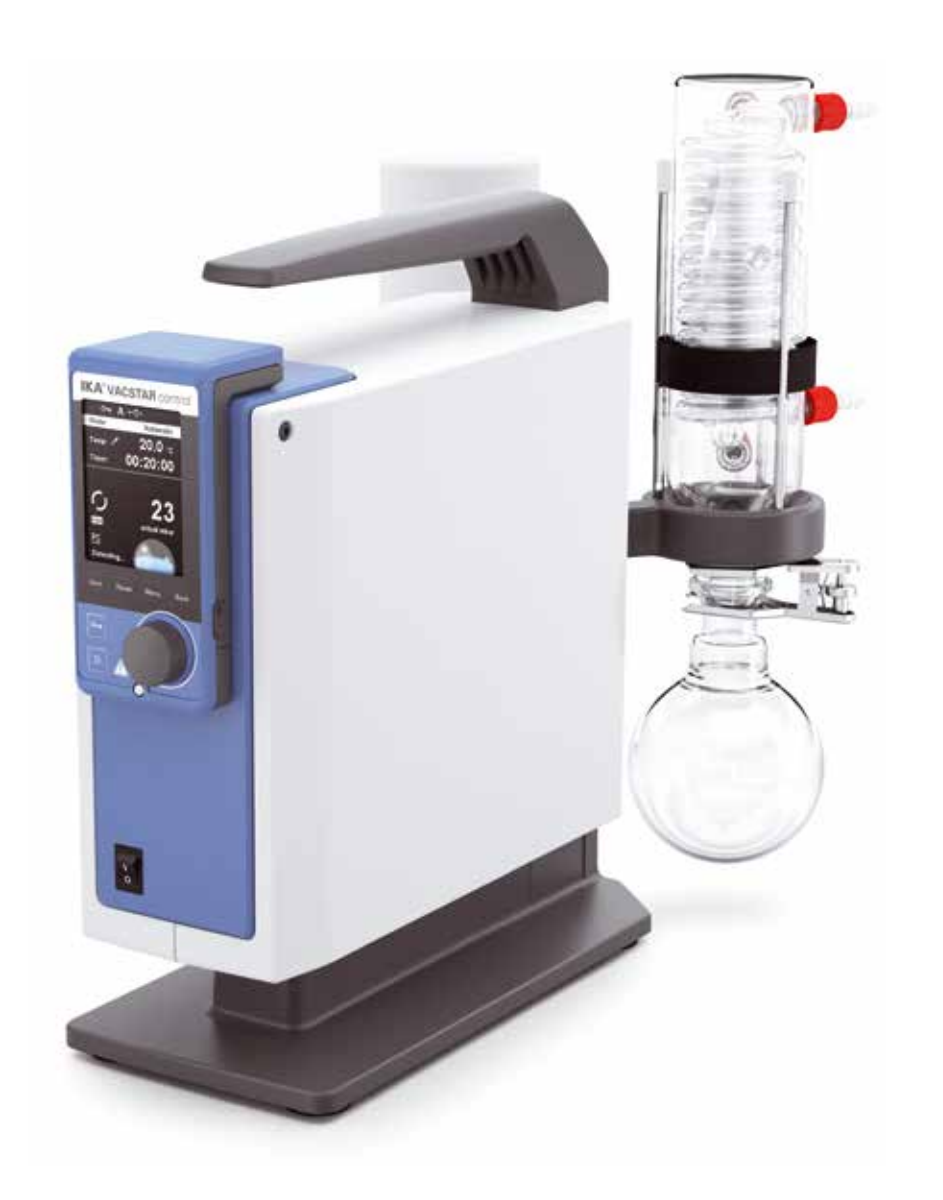

Instrucciones de manejo en ES

# **Device setup**

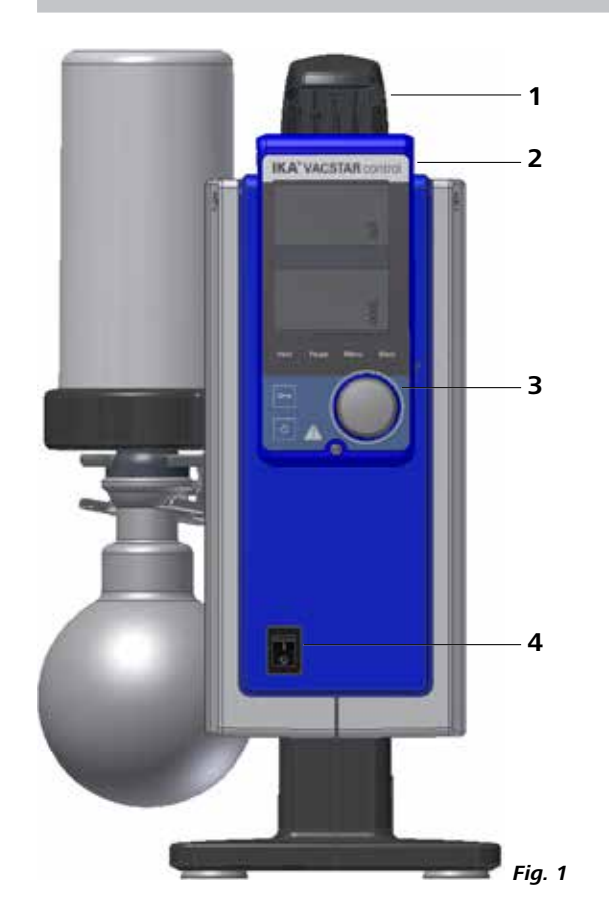

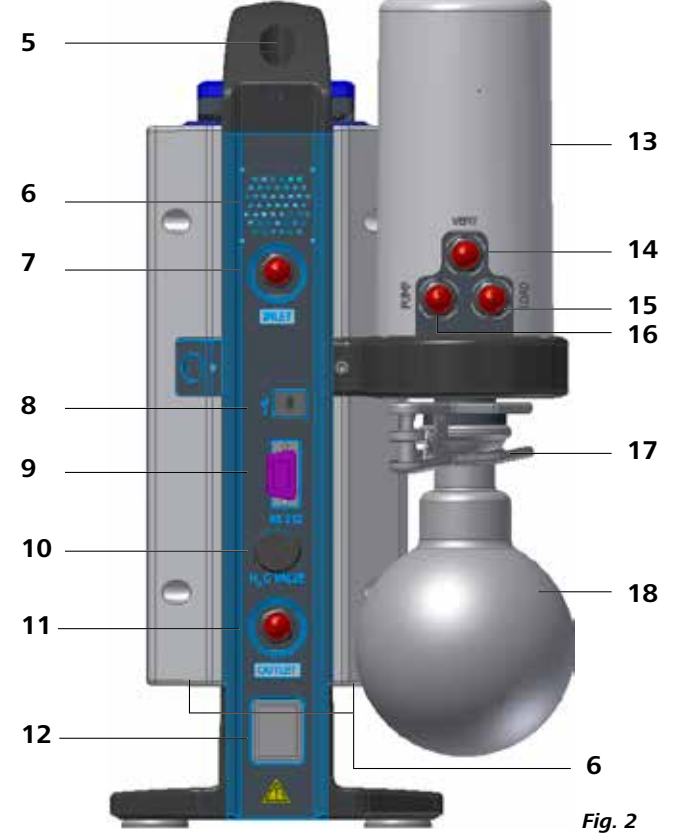

- Mango
- 2 WiCo (consulte el capítulo "Panel de mando y pantalla")

## **Pos. Descripción**

- 5 Tornillo de fijación del mango
- 6 Ventilador/Ranura de ventilación
- 7 Conexión de manguera para el conducto de aspiración  $d = 8$  mm (INLET)
- 8 Interfaz USB
- 9 Interfaz RS-232
- 10 Conexión de la válvula de agua
- 11 Conexión de manguera para el conducto de presión  $d = 8$  mm (OUTLET)
- 12 Conexión para el cable de alimentación<br>13 Unidad de presión
- Unidad de presión
- 14 Conexión de manguera para conducto de ventilación d = 8 mm<br>15 Conexión de manguera para conducto de carga d = 8 mm
- Conexión de manguera para conducto de carga d = 8 mm 16 Conexión de manguera para el conducto de aspiración
	- $d = 8$  mm (INLET)
- 17 Abrazadera<br>18 Matraz de re
	- Matraz de recepción

- 3 Mando giratorio/pulsador
- 4 Interruptor principal (on/off)

**ES**

**Pos. Descripción**

Si lo desea, puede solicitar una copia completa de la declaración de conformidad de la CE en la dirección de correo electrónico sales@ika.com. Módulo Bluetooth®:

**ES**

#### Traducción del idioma original: alemán

#### **Página**

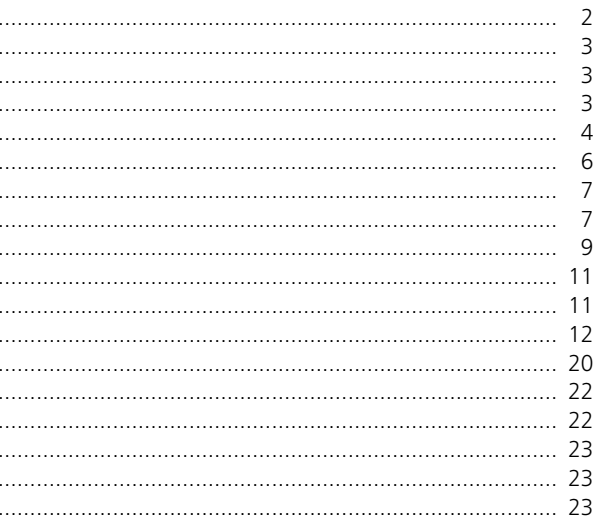

la que la no observación de las advertencias de seguridad puede

ción de las advertencias de seguridad puede provocar la muerte o una

ción de las advertencias de seguridad puede provocar una lesión leve.

n provocar daños materiales.

# **Índice de contenido**

Declaramos bajo nuestra propia responsabilidad que este producto cumple las disposiciones de las directivas 2006/42/CE, 2014/35/UE, 2014/30/UE y 2011/65/UE y es conforme con las normas y los documentos normativos siguientes: EN 61010-1, EN 61326-1, EN 60529 y EN ISO 12100.

Directiva: Normas 2014/53/UE: EN 60950-1, EN 300328, EN 301489-1, EN 301489-17.

# **Declaración de conformidad de la CE**

# **Explicación de símbolos**

Según las condiciones de venta y de suministro de **IKA**, este producto posee una garantía de 24 meses. Si se produce un caso de garantía, póngase en contacto con su proveedor, o bien envíe el aparato directamente a nuestra fábrica adjuntando la factura y mencionando las causas de la reclamación. En este caso, los costes de transporte correrán a su cargo.

# **Garantía**

La garantía no se aplica a piezas de desgaste ni tampoco a errores que tengan su causa en un manejo inadecuado o en un cuidado y mantenimiento insuficientes que no cumplan lo dispuesto en este manual de instrucciones.

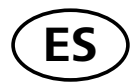

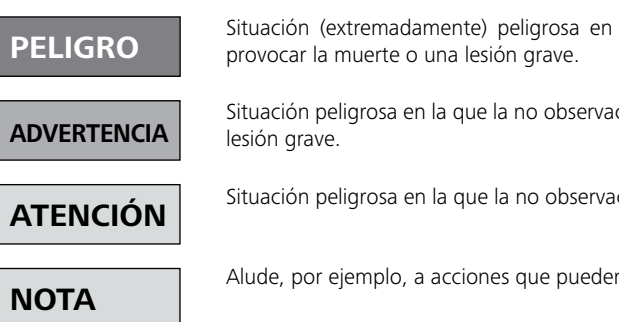

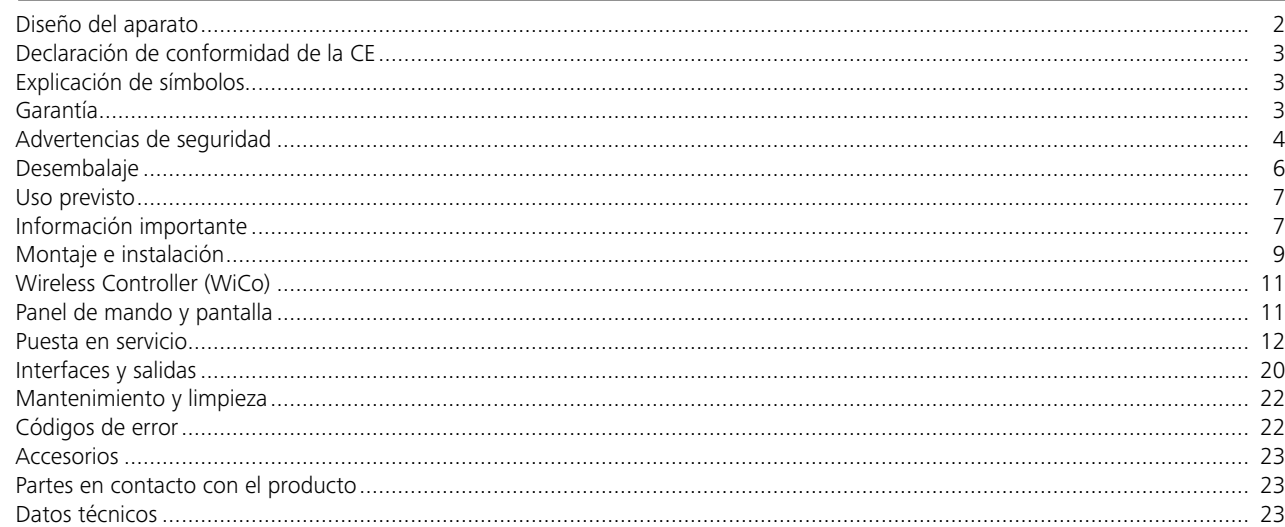

# **Advertencias de seguridad**

# *Para su protección*

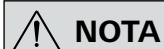

 **NOTA Lea por completo las instrucciones de uso antes de poner en servicio el aparato y observe las advertencias de seguridad.**

- Guarde este manual de instrucciones en un lugar accesible para todos.
- Asegúrese de que solo personal cualificado utilice el aparato.
- Observe las advertencias de seguridad, las directivas y las normativas en materia de seguridad laboral y prevención de accidentes.
- Ni el aparato ni sus componentes pueden utilizarse con personas ni animales.

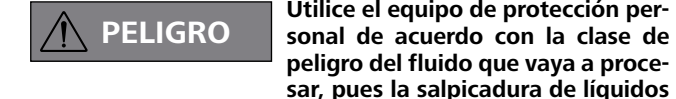

**peligro del fluido que vaya a procesar, pues la salpicadura de líquidos y la emisión de gases tóxicos o inflamables entrañan riesgos para** 

**el usuario.**

• No exponga partes del cuerpo de personas o animales al vacío. • No utilice el aparato debajo del agua ni en sitios bajo tierra.

#### *Diseño del aparato*

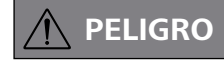

 **PELIGRO No utilice nunca el aparato en at-mósferas potencialmente explosivas, pues no está protegido contra explosiones.**

> **Con el fin de evitar lesiones físicas y daños materiales, tome las medidas de protección y de prevención de accidentes que corresponda siempre que manipule sustancias peligrosas.**

• Emplace el aparato conforme a lo descrito en el capítulo "Montaje e instalación" y conecte los conductos de conexión y las interfaces tal como describe en las instrucciones.

• Coloque el aparato sin sujeción sobre una superficie plana, estable, limpia, antideslizante, seca y refractaria.

- No utilice en ningún caso un aparato defectuoso o que no esté correctamente conectado.
- Conecte la bomba de vacío a un conducto de gases de escape. Asegúrese de que el conducto de gases de escape no quede doblado. La longitud máxima permitida del conducto de gases de escape es de 2 metros.
- Evite que se produzcan mezclas explosivas y, de ser necesario, conecte gas inerte para la ventilación o la dilución.

#### *Accesorios*

- La seguridad del funcionamiento solo está garantizada si se utilizan los accesorios descritos en el capítulo "Accesorios".
- Observe atentamente las instrucciones de uso de los aparatos accesorios (como el evaporador rotativo o la bomba de vacío) con los que se utiliza la bomba de vacío **IKA** Vacstar control.
- La presión en la entrada y la salida de gas no puede superar los 1100 mbar.

• Los elementos elásticos pueden comprimirse si existe vacío. • Utilice únicamente conductos de manguera flexibles. • Observe las medidas de emergencia generales en el caso de un corte en el suministro eléctrico y asegúrese de que el aparato se utilice en un estado seguro (consulte el apartado dedicado al modo de funcionamiento del capítulo "Puesta

en servicio").

#### *Trabajo con el aparato*

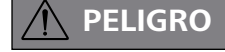

 **PELIGRO La emisión de vapores de disolven-te a la atmósfera puede evitarse posconectando un condensador de emisiones VSE1.**

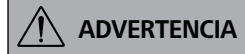

**La inhalación o el contacto con fluidos como líquidos tóxicos,** 

> La eliminación de aparatos, embalajes, accesorios y pilas/ baterías debe realizarse de conformidad con las normativas nacionales.

**gases, aerosoles, vapores, polvos o sustancias biológicas puede resultar perjudicial para la salud del usuario. Así pues, siempre que manipule tales fluidos, asegúrese de que todas las conexiones estén bien apretadas y sean estancas.**

- **PRECAUCIÓN La tensión especificada en la placa de características debe coincidir con la tensión de la red eléctrica.**
- Para desconectar el aparato de la red eléctrica, basta con desenchufar el cable de alimentación de la toma de corriente.
- La toma de corriente para el cable de alimentación debe encontrarse en un lugar fácilmente accesible.
- Las cubiertas o piezas que se pueden quitar del aparato sin utilizar herramientas se deben colocar de nuevo en el mismo para garantizar un funcionamiento seguro, a menos que no exista una conexión especial a este respecto, ya que, de este modo, se evita la penetración de cuerpos extraños, líquidos, etc.
- Los líquidos que se introducen de forma no deseada pueden descargarse en el modo de marcha en vacío aspirando aire.
- Evite que el aparato sufra golpes o impactos.

- La bomba de vacío **IKA** Vacstar control solo puede utilizarse en las condiciones descritas en el capítulo "Datos técnicos".
- Del mismo modo, evite la liberación de las sustancias mencionadas antes. Mantenga medidas de protección apropiadas, tanto para el personal como para el medio ambiente.
- Tenga en cuenta las posibles interacciones y las reacciones químicas o físicas que pueden producirse cuando se trabaja con fluidos a presión reducida y temperatura elevada.
- Entre el fluido y el aparato pueden producirse procesos electrostáticos, lo que puede entrañar ciertos riesgos.
- Debido a la tasa de fuga residual del aparato, puede producirse una liberación de fluido.

**ATENCIÓN** Si, durante el servicio, la batería<br>**ATENCIÓN** RB 1 se descarga por completo, **el aparato sigue en funcionamiento o se desconecta, en función de los valores ajustados para el agotamiento del tiempo de espera. Si el aparato está configurado para seguir funcionando después de agotarse la batería del Wireless Controller (WiCo), la estación solo puede desconectarse a través de la tecla "Parada segura"** 

- Antes de la puesta en servicio, asegúrese de que todos los com-
- ponentes del aparato estén presentes y fijados en el aparato. • No eleve la bomba si el mango está suelto y el tornillo de fijación del mango (Fig. 2, 5) se ha aflojado o falta.
- Encienda la bomba únicamente si se encuentra en posición vertical.
- Conecte las conexiones de manguera (INLET/OUTLET) y las interfaces conforme a las etiquetas que aparecen en el aparato y en el manual de instrucciones.
- Asegúrese de que la temperatura del fluido evacuado se encuentra por debajo de la temperatura de encendido de este. Con el proceso de bombeo (compactación), aumenta también la temperatura del fluido.
- Tenga en cuenta que los vapores que contienen disolventes pueden aspirarse hacia la bomba.
- No utilice la bomba para generar presión.
- Tenga en cuenta la presión permitida en los lados de entrada y salida; consulte el capítulo "Datos técnicos".
- La regulación/estrangulación de la corriente de gas solo puede realizarse en el conducto del lado de aspiración.
- En el caso de que existan varios dispositivos de carga, utilice las válvulas electromagnéticas o de retención en el conducto de aspiración.
- Si va a utilizar un condensador de emisiones VSE1, tenga cuidado con la salida libre de refrigerante.

#### *Instrucciones de eliminación*

- La apertura del aparato debe correr a cargo exclusivamente de personal técnico debidamente autorizado.
- El aparato no puede modificarse de ningún modo sin el permiso de **IKA**.
- Con el fin de garantizar una refrigeración suficiente de la bomba de vacío **IKA** Vacstar control, no cubra nunca las ranuras de ventilación de la carcasa.
- Utilice siempre componentes de repuesto originales para las tareas de mantenimiento y reparación, pues solo así se podrá garantizar el funcionamiento fiable del aparato.
- Tenga cuidado con la condensación de agua que se forma dentro y fuera del aparato. Si ha traído el aparato de un entorno frío, espere primero a que se atempere.
- No fije nunca la bomba de vacío por encima de un baño calefactor.
- Asegúrese de que no puedan penetrar sustancias sólidas ni líquidas en la membrana de la bomba de vacío **IKA** Vacstar control a través del conducto de aspiración de la bomba, pues esto puede dañar dicha membrana y otros componentes internos de la bomba. Además, con ello se reduce la potencia de bombeo y ya no es posible alcanzar la presión final, por lo que pueden acumularse depósitos en el interior que acortan la vida útil y provocan la aparición de puntos de fuga.
- No deforme, aplaste ni dañe en modo alguno la batería, pues esto puede provocar un derrame del líquido de esta y dar lugar a una explosión.
- Si no está utilizando la batería, manténgala lejos de clips, monedas, llaves, clavos, tornillos u otros objetos de metal pequeños, pues pueden ocasionar un puenteado de los contactos. Un cortocircuito puede provocar una explosión.
- El estallido de una batería puede liberar el líquido de esta y ocasionar un incendio.
- La batería de litio-polímero solo puede utilizarse y cargarse en los productos **IKA** previstos a tal fin.
- Al colocar la batería, asegúrese de que esta puede colocarse de forma suave y sin resistencia. No utilice la fuerza.
- Si va a tenerla extraída durante mucho tiempo, coloque la batería en una bolsa de plástico cerrable, pues así evitará cortocircuitos debido a la presencia de humedad o de contactos metálicos.
- El intervalo de temperatura de funcionamiento de la batería se encuentra entre 0 °C y + 45 °C. Asegúrese de que la batería no muestre la capacidad completa a temperaturas inferiores a 20 °C.
- Utilice únicamente los tipos de baterías recargables recomendadas en el apartado de datos técnicos. No cargue ninguna batería que se haya derramado, presente una decoloración, esté deformada o muestre algún otro tipo de desperfecto.

- Cuando vaya a eliminar la batería IKA, adhiera los contactos con cinta adhesiva para evitar que se produzcan cortocircuitos debido a la presencia de humedad o de contactos metálicos. Un cortocircuito puede provocar una explosión.
- Como usuario final está obligado por la ley a la devolución
- adecuada de todas las pilas y baterías usadas; queda prohi-
- bida la eliminación junto con la basura doméstica. Las pilas

y las baterías que contienen sustancias nocivas se identifican con el símbolo que se muestra aquí, que indica que está prohibido eliminarlos con la basura doméstica.

*Para proteger el aparato*

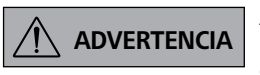

**Asegúrese de que las sustancias utilizadas con el aparato sean compatibles con los materiales de los componentes del aparato que entran en contacto con el producto; consulte a tal fin el apartado "Partes en contacto con el producto".**

#### *WiCo*

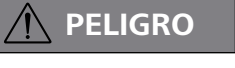

 **PELIGRO Siga las advertencias de seguridad siguientes durante el manejo de la batería RB 1.**

**o del interruptor de apagado.**

- Guarde siempre la batería fuera del alcance de los niños.
- Guarde la batería en un lugar fresco y seco.
- No arroje la batería al fuego ni lo exponga a la luz directa del sol, ni tampoco a temperaturas elevadas por encima de 60 °C, pues esto la destruirá y la dejará inutilizable. Una temperatura superior a 100 °C puede dar lugar a una explosión.
- No arroje nunca la batería al agua ni la coloque en ambientes donde exista una alta concentración de humedad. El agua puede provocar un cortocircuito y, en consecuencia, dar lugar a una explosión.

# **Desembalaje**

#### **Desembalaje**

- Desembale el aparato con cuidado.<br>• Si observa algún desportacto realiz
- Si observa algún desperfecto, realice de inmediato un registro completo de los hechos y notifíquelos como corresponda (correos, ferrocarril o empresa de transportes).

#### **Volumen de suministro**

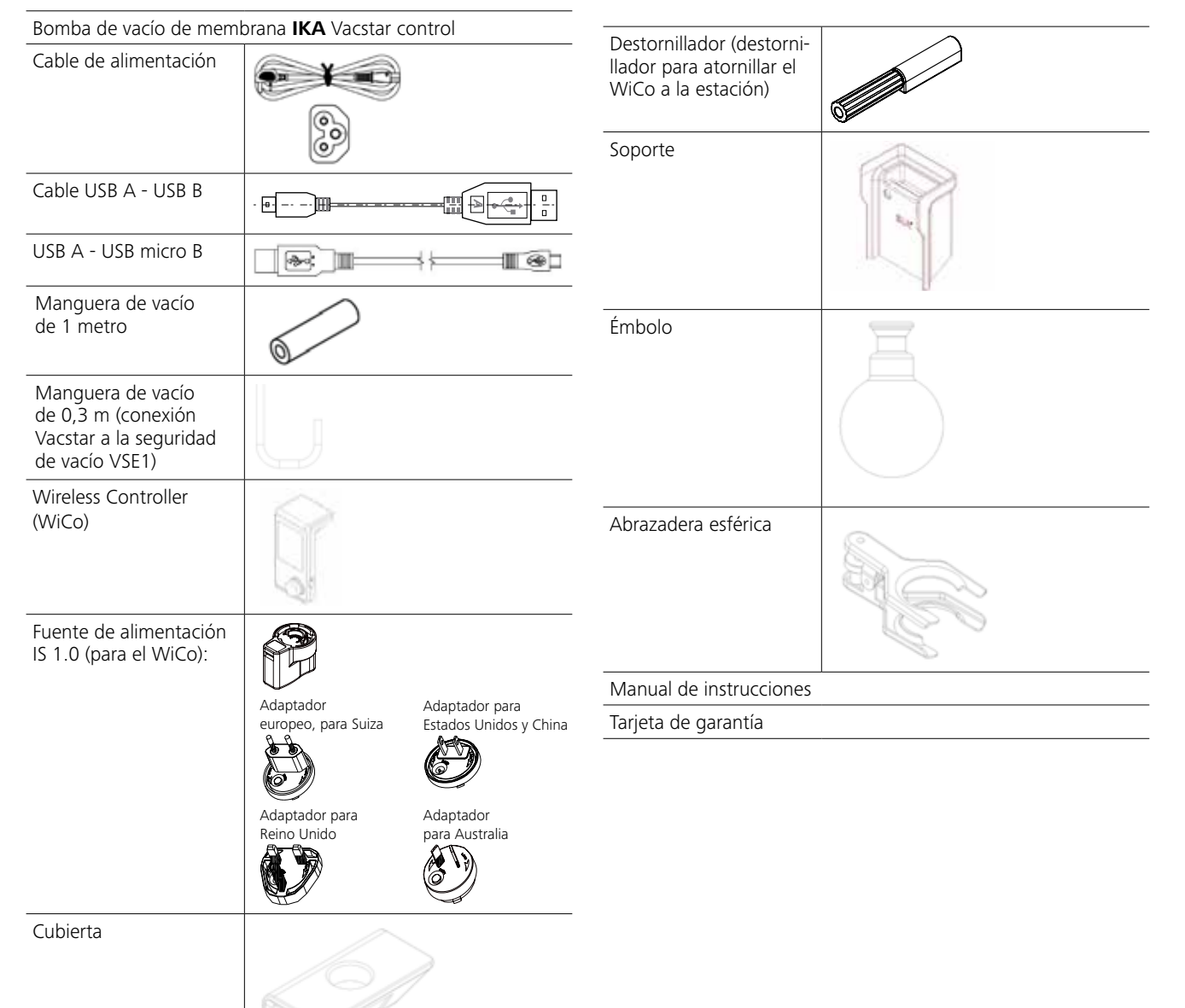

#### **Utilización**

**ADVERTENCIA**

**No utilice el aparato para los fines que se indican a continuación:**

- **evacuación de hábitats biológicos, - evacuación de gases explosivos,**
- **corrosivos o similar,**
- **circulación/uso de líquidos.**

**El aparato no resulta adecuado para las siguientes tareas:**

- **inflado de objetos;**
- **bombeo de objetos;**
- **- uso en zonas expuestas a riesgo**
- **de explosión;**
- **empleo bajo el agua.**
- **empleo bajo tierra.**

**Coloque el aparato sin sujeción sobre una superficie plana, estable, limpia, antideslizante, seca y refractaria.**

# **Uso previsto**

# **Información importante**

 **PELIGRO La emisión de vapores de disolven-te a la atmósfera puede evitarse posconectando un VSE1.** 

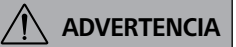

**Si existen vibraciones en la bomba (la estación), el Wireless Controller debe fijarse a la bomba con el tornillo (pág. 79) o retirarse durante el funcionamiento del aparato (la estación).**

**PRECAUCIÓN Tome precauciones especiales cuando trabaje con mezclas que contengan gases que formen condensación (como los disolventes), pues el uso de bombas de membrana con tales sustancias provoca su condensación en la corriente de aire de la bomba y, en consecuencia, genera presión en la cámara de vacío y afecta al rendimiento y a la vida útil de las membranas y de las válvulas.**

> **Si llega líquido o condensado a las cámaras de vacío, ya no se podrá alcanzar la presión de trabajo mínima indicada.**

#### **Campo de aplicación (solo en interiores)**

Espacios interiores similares a laboratorios en el ámbito de la investigación, la docencia, el comercio o la industria

La seguridad del usuario no se puede garantizar en los siguientes casos:

- si terceras personas realizan modificaciones en el aparato o en componentes del mismo.
- si el aparato no se utiliza conforme al uso previsto en contra de las especificaciones del fabricante.

La bomba de vacío de membrana para laboratorio **IKA** Vacstar control se utiliza para generar un vacío en combinación con otros aparatos de laboratorio. El controlador de vacío y el sensor de vacío forman parte del aparato.

Junto con los accesorios recomendados por **IKA**,la bomba de vacío **IKA** Vacstar control resulta adecuada para la evacuación regulada a una presión final definida, p. ej., para utilizar un evaporador rotativo **IKA**.

Por otro lado, también puede emplearse para operaciones clásicas de separación o filtración, así como para tareas de secado en el laboratorio.

Con el controlador de vacío integrado, la **IKA** Vacstar control resulta adecuada para al funcionamiento automático en el marco de la detección del punto de ebullición, las curvas de presión-tiempo con control de tiempo o los programas de la biblioteca de disolventes.

Propósito de uso: aparato de sobremesa

# $\bigwedge$

#### **Control remoto inalámbrico**

Antes de utilizar la conexión inalámbrica entre el Wireless Controller (WiCo) y el equipo de laboratorio, compruebe si su región está incluida en la homologación inalámbrica del aparato. Si este no es el caso, el WiCo debe permanecer en la estación.

#### **Regulación analógica por velocidad**

En este modo de regulación, el régimen de revoluciones de la bomba y, en consecuencia, su potencia de aspiración, se reducen cuanto más cerca está el valor de presión medido del valor nominal. Si se alcanza el valor nominal, la bomba funciona solo según la tasa de fugas del sistema, lo que permite conseguir una regulación precisa del vacío y una larga vida útil de los componentes móviles de la bomba. Con este tipo de regulación, es posible realizar una detección automática y exacta del punto de ebullición, es decir, el sistema busca el punto de ebullición del disolvente y lo mantiene en el modo automático.

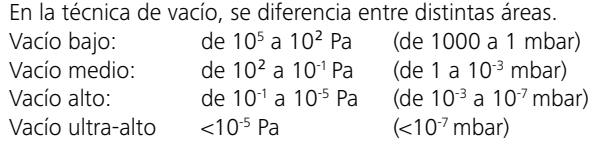

Los movimientos periódicos de la membrana crean un vacío en la entrada de la bomba. Las bombas de vacío de membrana funcionan con un vacío bajo de hasta 10<sup>2</sup> Pa, por lo que las presiones más pequeñas no se pueden gestionar con estas bombas.

Para crear vacío medio, alto y ultra-alto, es preciso utilizar, por ejemplo, bombas de vacío selladas con aceite, bombas de tornillo, bombas de difusión o bombas turbomoleculares. En este caso, las bombas de vacío de membrana se utilizan con frecuencia como bombas de fase previa.

La compresión y la distensión de aire generan ruido. Cuanto menor aire se transporte, más silenciosa es la bomba. En consecuencia, el ruido de servicio se reduce durante el funcionamiento normal disminuyendo la presión.

**NOTA Observe siempre las instrucciones**<br> **NOTA de uso de los aparatos que corresponda.**

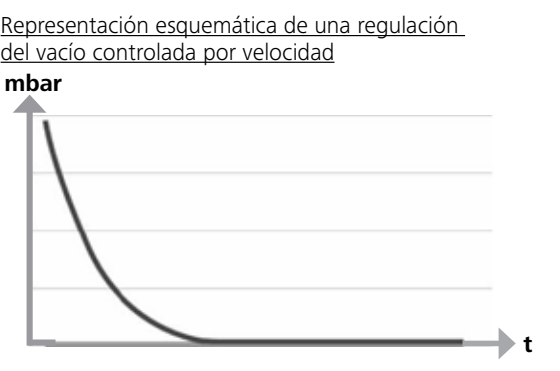

La bomba **IKA** Vacstar control se controla por medio de un Wireless Controller (WiCo, controlador inalámbrico). Si el WiCo está incorporado en la estación, el intercambio de datos entre la bomba (la estación) y el WiCo se realiza a través de los contactos (página 79, (A/Q)); en la pantalla del WiCo, aparece el símbolo "Inicio". Si el WiCo no está atornillado a la estación, el intercambio de datos entre la bomba y el WiCo se realiza a través de Bluetooth®. En este caso, en la pantalla aparece el símbolo de Bluetooth®. En función de la estructura del edificio, el WiCo permite manejar o controlar la estación a través de Bluetooth® desde una distancia de hasta 150 metros.

**NOTA observe siempre la indicación gene-**<br> **ROTA ral de conectar siempre el recipiente (carga, recipiente de vacío, refrigerador de vidrio) con el conducto de aspiración por su parte más alta, pues así evitará el riesgo de que se introduzca líquido en la bomba de vacío.**

El WiCo puede montarse en la bomba (estación) o guardarse en un lugar seguro y fácilmente accesible para el usuario durante el funcionamiento de la bomba. Si el WiCo está incorporado en la estación, la betería se carga automáticamente a través de los contactos (página 11, (A/Q)). La batería también puede cargarse a través de la conexión USB del WiCo.

En el modo de funcionamiento automático y regulado por velocidad, la bomba disminuye su régimen de revoluciones cuando se alcanza el valor nominal. Cuando la tasa de fugas del sistema global es también pequeña, la velocidad se regula incluso a "cero".

**PRECAUCIÓN Con el fin de proteger las válvulas y membranas internas frente a la penetración de líquido, utilice un separador de condensado antepuesto, como puede ser una botella de Woulff.**

> **Por lo general, se recomienda dejar la bomba desde 3 hasta un máximo de 5 minutos en el modo de marcha en vacío, pues así se arrastrarán los posibles restos que queden en la misma.**

**En caso necesario, ventile también los recipientes que corresponda.**

**Si la bomba se encuentra en el modo manual, retire a tal fin el conducto de aspiración.**

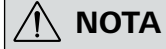

**Por lo general, se considera que, cuanto menor es el volumen que debe evacuarse, menor es también la velocidad que debe ajustarse. La presión final no se regula.**

Las bombas de vacío de membrana son bombas oscilantes de desplazamiento positivo. Al expandir el volumen de la cámara de vacío, la membrana crea una depresión que hace que el aire se aspire hacia la cámara. Después, con la compresión que tiene lugar en la fase siguiente, el aire se empuja fuera de la cámara de vacío. El cambio entre entrada y salida se controla a través de válvulas de membrana. La unidad física para la presión es 1 Pascal [Pa]. En el ámbito coloquial, con frecuencia se utiliza también la unidad milibar [mbar].

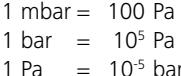

1 Pa  $= 0.01$  mbar

#### **Carga de la batería RB 1**

La batería del WiCo puede cargarse de las siguientes maneras:

- en la Vacstar station
- a través del cable USB del PC o de la estación
- a través de una fuente de alimentación OS 1.0.

# **Montaje e instalación**

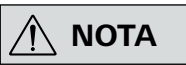

**La presencia de líquido en las cámaras de la bomba empeora las propiedades de esta.**

**Conecte las conexiones de manguera (INLET/OUTLET) y las interfaces conforme a las etiquetas que aparecen en la bomba y en el manual de instrucciones.**

- Las conexiones presentan un diseño de conector de manguera. En caso necesario, fije las mangueras con abrazaderas adecuadas. Tienda las mangueras de manera que se excluya la posibilidad de que llegue condensado a la bomba.
- Asegúrese de que el aire pueda entrar sin obstáculos por las ranuras de ventilación (Fig 2, 6).
- Con el fin de proteger la bomba contra la penetración de líquido, instale un separador de condensado (como puede ser un VSW 1) en el conducto de aspiración, delante de la tubuladora de aspiración de la bomba.
- En el caso de que se hayan aspirado vapores de disolvente, la incorporación de un condensador de emisiones posconectado puede ayudar a condensarlos y a evitar que se liberen a la atmósfera.

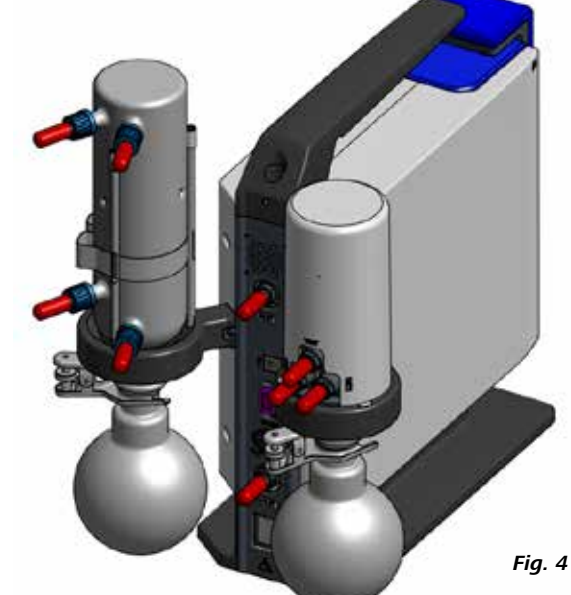

*Fig. 5*

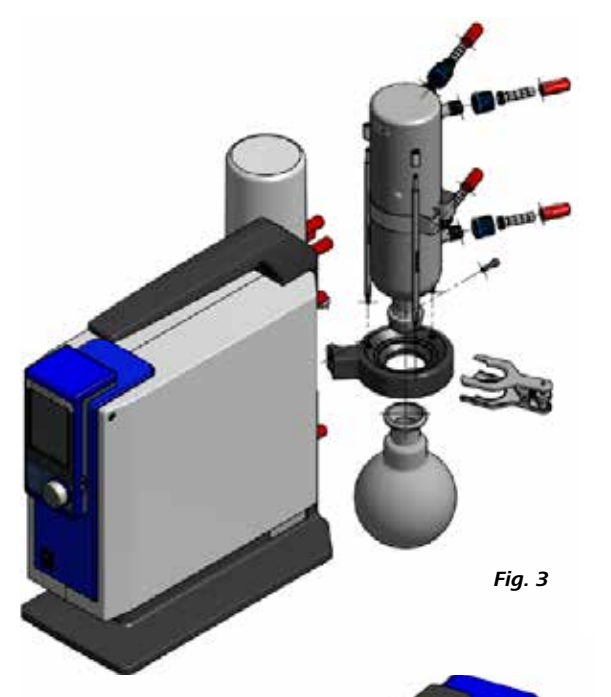

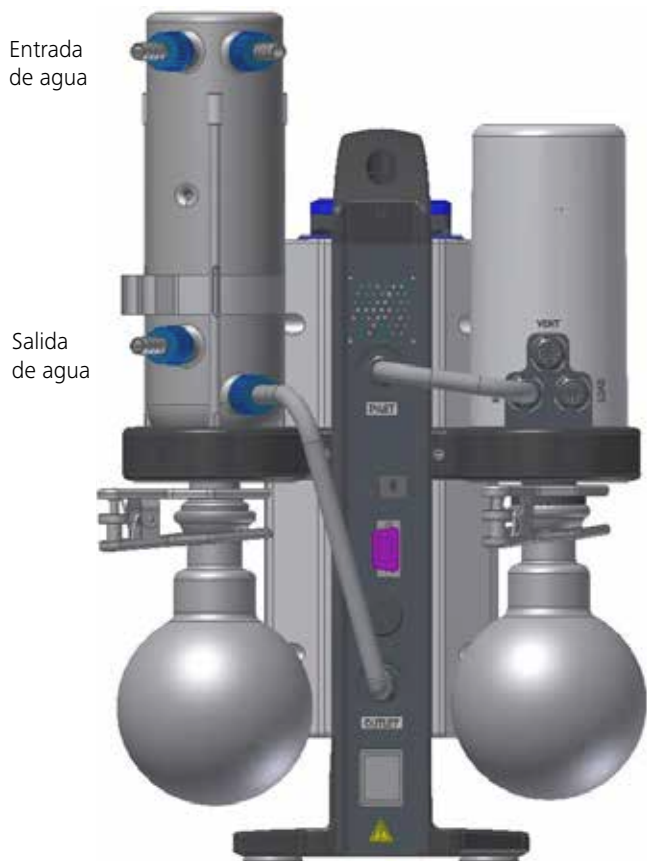

#### **Configuración**

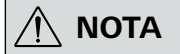

**Observe las instrucciones de uso de los aparatos.**

reduce automáticamente hasta un mínimo de "0 rpm". Si se alcanza el valor nominal, la bomba aspira conforme a la tasa de fugas del sistema. Es posible la detección automática del punto de ebullición.

#### **Conexión de las interfaces**

### Fig 2, 11: Conexión de manguera  $d = 8$  mm (OUTLET)

Conecte esta conexión con una manguera de vacío al condensador de emisiones, o bien incorpore un amortiguador acústico en el extremo de la manguera.

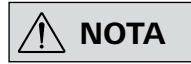

 **NOTA Tienda el extremo de la manguera en la campana de laboratorio.**

**Asegúrese de que la salida esté libre en el lado de presión.**

**No utilice una válvula estranguladora en el lado de presión y no cierre la salida en ningún caso. Conecte el conducto de gases de escape a esta conexión.**

#### Fig 2, 11: Conexión de manguera para el conducto de aspiración  $d = 8$  mm (OUTLET)

#### Fig. 2, 8: Interfaz USB

Conecte la bomba de vacío **IKA** Vacstar control con un PC a través de un cable USB A - USB B. Todas las actualizaciones de software del aparato pueden cargarse con la herramienta actualización de firmware (FUT) de **IKA**.

#### Fig. 2, 9: Interfaz RS-232

Puede conectar la bomba de vacío **IKA** Vacstar control con un PC a través de un cable de interfaz RS-232. La bomba puede utilizarse

Cuando se alcanza el valor nominal, la velocidad de la bomba se 1 Recipiente (carga, por ejemplo, evaporador rotativo o reactor) 2 Separador de vacío (por ejemplo, botella de Woulff)

en combinación con otros aparatos si se emplea el software para aparatos de laboratorio labworld*soft®*. Para obtener más información, consulte el apartado "Interfaces y salidas".

#### Fig 2, 10: Conexión de la válvula de agua

Conecte la válvula de estrangulación de agua opcional (VSW 1) con la bomba de vacío de membrana. El flujo de agua al condensador de emisiones se controla a través de la válvula de agua. La válvula se abre en cuanto la bomba se enciende.

Conecte el conducto de aspiración a esta toma de conexión. Conecte esta conexión con una manguera de vacío al recipiente (refrigerador de evaporador rotativo, reactor de laboratorio, etc.).

#### Fig 2, 12: Conexión del cable de alimentación

Revise los datos de tensión que aparecen en la placa de características y asegúrese de que coinciden con la tensión de la red eléctrica disponible. Conecte el cable de alimentación a la red de suministro.

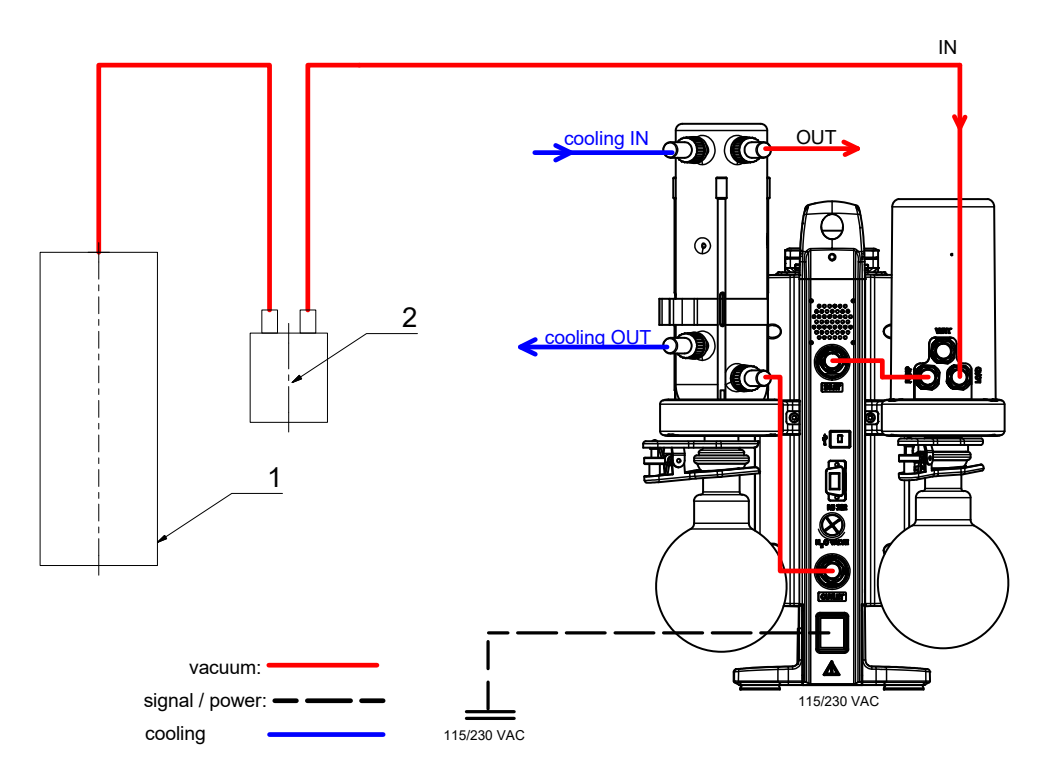

# **Wireless Controller (WiCo)**

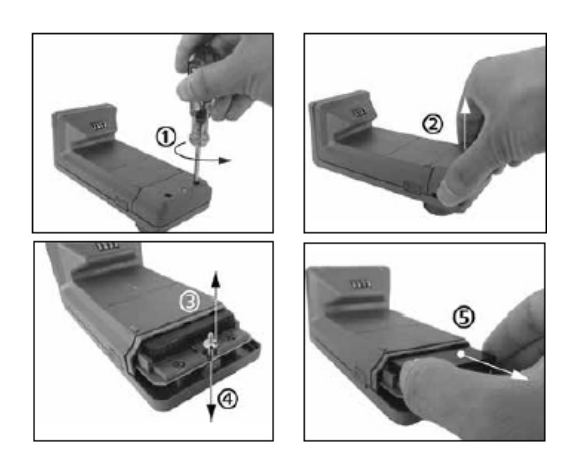

# **Panel de mando y pantalla**

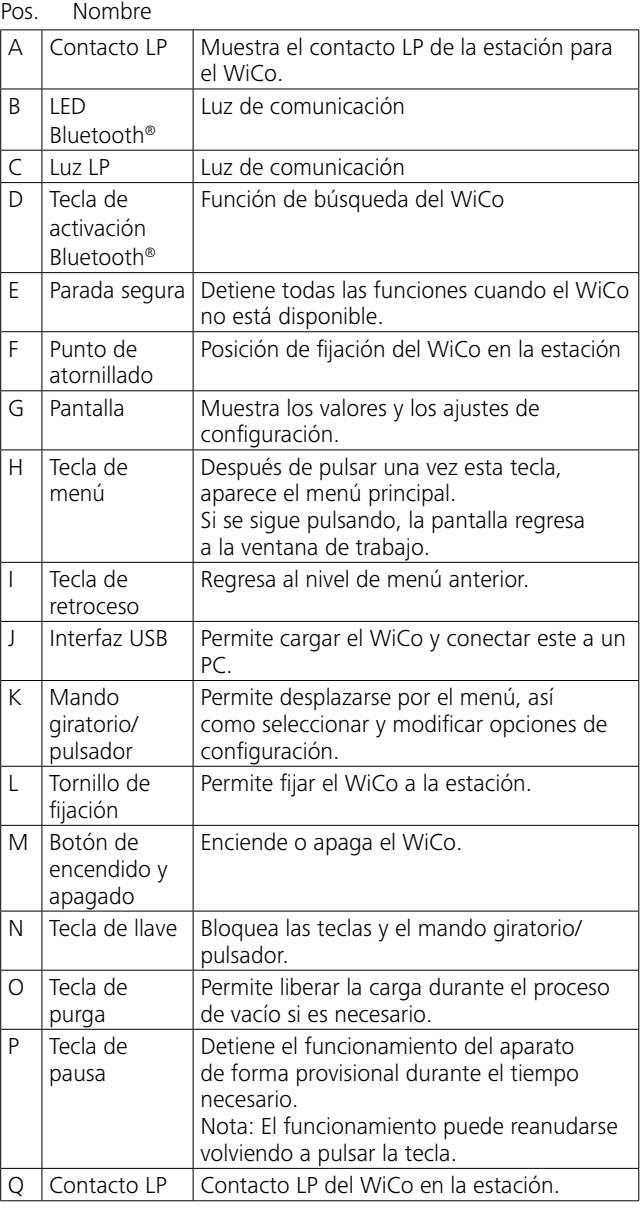

## **Estación Vacstar control**

#### **WiCo**

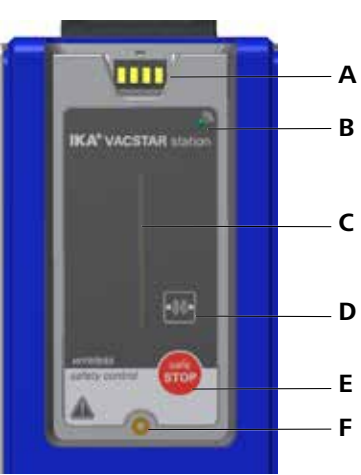

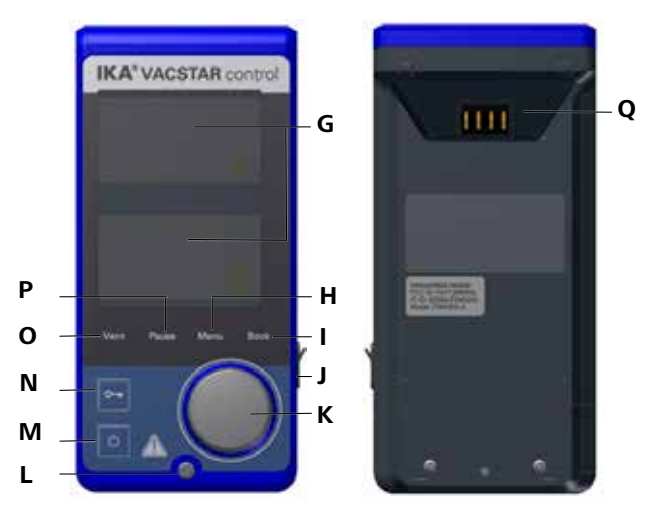

Cambio de la batería RB 1 del WiCo

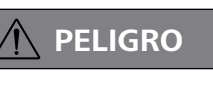

 **PELIGRO Observe las normativas de seguri-dad correspondientes de la batería RB 1 que se incluyen en el capítulo dedicado a las advertencias de seguridad.**

## Fijación del WiCo al agitador

Coloque el WiCo en el alojamiento previsto a tal fin de la estación junto con el contacto de carga y, después, atorníllelo con el tornillo en la Vacstar station.

# **Puesta en servicio**

#### **Pantalla de trabajo (configuración de fábrica)**

En la pantalla de trabajo aparece automáticamente la siguiente pantalla de trabajo.

#### **Explicación de los símbolos de la pantalla de trabajo**

#### O<sub>TT</sub> Bloqueo de teclas:

Este símbolo indica que las funciones de las teclas y del mando giratorio para manejar el controlador de vacío están desactivadas. El símbolo desaparece cuando las funciones se activan volviendo a pulsar (durante al menos 1 s) el bloqueo de teclas.

#### Bluetooth® (Bluetooth):

Este símbolo indica que la estación y el WiCo se están comunicando a través de Bluetooth®. El símbolo desaparece cuando no existe ninguna comunicación Bluetooth®.

#### **B** Modo de funcionamiento:

Este símbolo muestra el modo de funcionamiento seleccionado en la actualidad (A, B, C, D).

#### $\leftarrow$  USB:

El controlador de vacío se comunica a través de un cable USB. Este símbolo desaparece si no se utiliza un cable USB para la comunicación con la estación.

#### Temporizador:

Esta opción se muestra cuando el indicador de temporizador está activado en la pantalla.

#### PC:

El controlador de vacío está conectado a un PC y el aparato se controla a través de dicho PC.

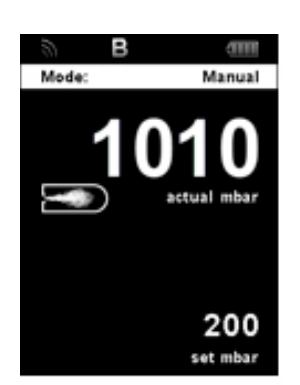

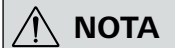

**Observe las instrucciones de uso de los aparatos.**

# $\boldsymbol{O}$  Modo de funcionamiento: La bomba de vacío se encuentra en marcha durante una medición.

Asegúrese de que la tensión indicada en la placa de características De lo contrario, no está garantizado el funcionamiento seguro coincide con la disponible en la tensión de red. Si se cumplen estas condiciones, el aparato queda listo para el funcionamiento Observe siempre las condiciones ambientales indicadas en el aparen cuanto se enchufa a la red eléctrica.

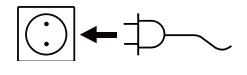

#### ÷ Detección:

La toma de corriente utilizada debe estar conectada a tierra (conductor protector).

y existe el riesgo de que se produzcan daños en el aparato.

**IKA** 

>> www.ika.com/fut

tado "Datos técnicos".

**Encendido**

Después de apagar el aparato con el interruptor principal (Fig. 1, 4), en la pantalla aparecen el tipo de aparato, la denominación, el nombre definido por el usuario y la versión de firmware.

#### **Herramienta de actualización de firmware**

Después de la pantalla de inicio, aparece la pantalla de inicio de la herramienta de actualización de firmware. La herramienta permite actualizar el software de su aparato IKA a la versión más reciente. Las actualizaciones de firmware contienen nuevas funciones u optimizaciones de funciones ya existentes. Puede descargar la herramienta de actualización de firmware en la dirección www.ika.de/fut.

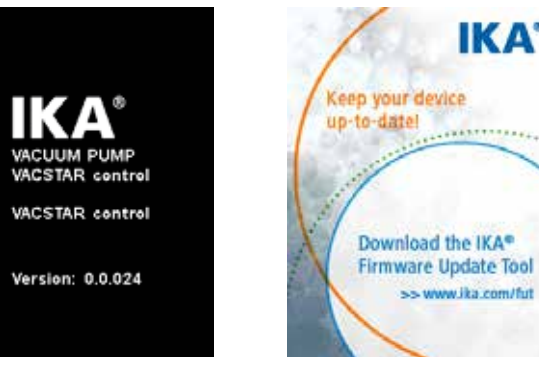

#### **PR**:

El controlador de vacío se controla a través de un programa definido por el usuario.

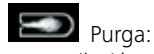

La ventilación está activada.

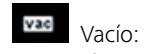

La presión actual se encuentra por debajo de la presión atmosférica existente.

Este símbolo se muestra durante la búsqueda automática del punto de ebullición. La presión del sistema sigue disminuyendo.

#### **Desplazamiento por el menú y estructura de menús**

Desplazamiento por el menú:

Pulse la tecla de menú (H).

- Seleccione el menú girando el mando giratorio/pulsador (K) hacia la derecha o hacia la izquierda y, después, seleccione el menú o submenú deseado pulsando el mando giratorio/pulsador.
- Vuelva a pulsar o girar el mando giratorio/pulsador (K) para seleccionar la opción de menú deseada y edi-
- 
- tar los valores o los ajustes, o bien para activarlos o desactivarlos.
- Gire el mando giratorio/botón pulsador hacia OK o pulse la tecla de retroceso (I) o la tecla de menú (H) para finalizar el proceso y regresar al menú anterior o a la pantalla de trabajo.

están desactivados.

**Desplazamiento por el menú:** → Pulse y gire la tecla de menú (H) y el mando giratorio/pulsador (K). ← Pulse la tecla de retroceso (I) o la tecla de menú (H).

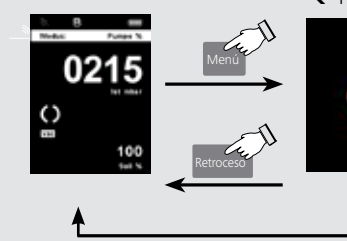

*Nota:* La opción de menú activa se muestra resaltada en azul en la pantalla. Los menús mostrados en gris

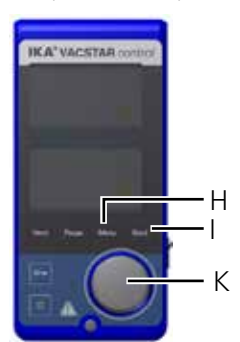

*Nota:* Si pulsa la tecla de menú (H), el sistema regresa directamente a la pantalla de trabajo. Si pulsa la tecla de retroceso (I), el sistema regresa a la pantalla anterior.

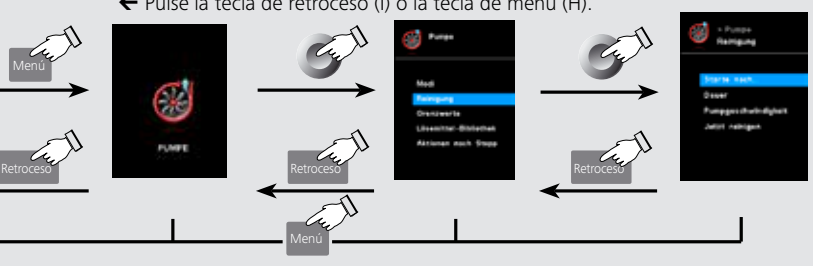

# Ebullición:

Este símbolo indica que el punto de ebullición se ha encontrado automáticamente. La presión del sistema se mantiene constante.

# $\mathbf{\hat{H}}$  Inicio:

El WiCo está conectado con la estación y se comunica con ella a través de los contactos de carga. El símbolo desaparece cuando el WiCo se retira de la estación.

## **TIII** Batería:

Este símbolo muestra el estado de carga de la batería RB 1 en el WiCo. El símbolo de carga se muestra cuando el WiCo

- está conectado a un PC mediante un cable USB.
- está conectado a la fuente de alimentación OS 1.0 mediante un cable USB.
- está conectado a la estación a través de los contactos de carga.

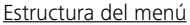

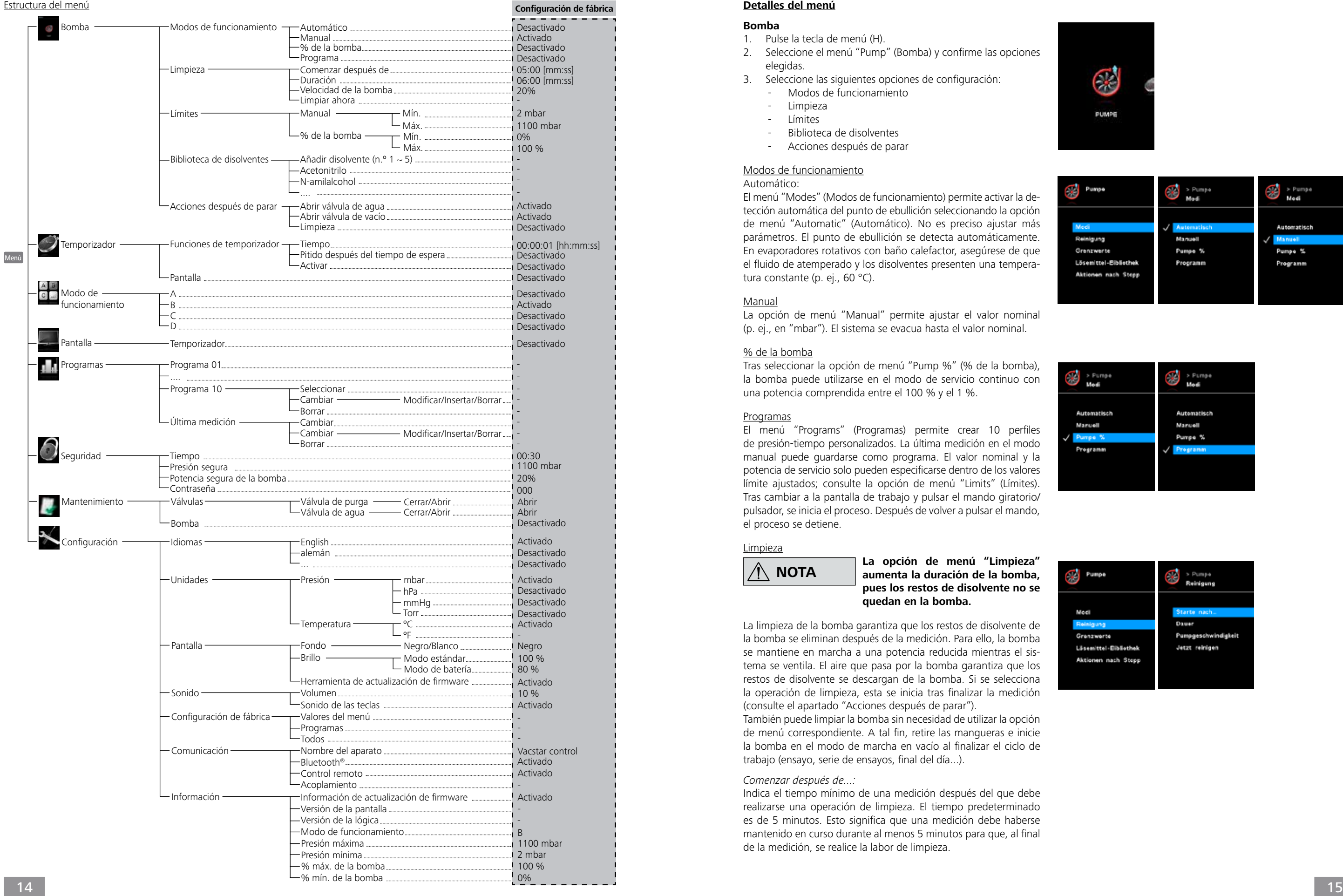

#### **Detalles del menú**

### **Bomba**

- 1. Pulse la tecla de menú (H).
- 2. Seleccione el menú "Pump" (Bomba) y confirme las opciones elegidas.
- 3. Seleccione las siguientes opciones de configuración: - Modos de funcionamiento
	- Limpieza
	-
	- Límites
	- Biblioteca de disolventes
	- Acciones después de parar

## Modos de funcionamiento

Automático:

El menú "Modes" (Modos de funcionamiento) permite activar la de tección automática del punto de ebullición seleccionando la opción de menú "Automatic" (Automático). No es preciso ajustar más parámetros. El punto de ebullición se detecta automáticamente. En evaporadores rotativos con baño calefactor, asegúrese de que el fluido de atemperado y los disolventes presenten una tempera tura constante (p. ej., 60 °C).

#### Manual

La opción de menú "Manual" permite ajustar el valor nominal (p. ej., en "mbar"). El sistema se evacua hasta el valor nominal.

#### % de la bomba

Tras seleccionar la opción de menú "Pump %" (% de la bomba), la bomba puede utilizarse en el modo de servicio continuo con una potencia comprendida entre el 100 % y el 1 %.

#### Programas

El menú "Programs" (Programas) permite crear 10 perfiles de presión-tiempo personalizados. La última medición en el modo manual puede guardarse como programa. El valor nominal y la potencia de servicio solo pueden especificarse dentro de los valores límite ajustados; consulte la opción de menú "Limits" (Límites). Tras cambiar a la pantalla de trabajo y pulsar el mando giratorio/ pulsador, se inicia el proceso. Después de volver a pulsar el mando, el proceso se detiene.

#### Limpieza

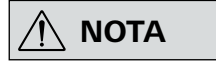

# **NOTA La opción de menú "Limpieza" aumenta la duración de la bomba, pues los restos de disolvente no se quedan en la bomba.**

La limpieza de la bomba garantiza que los restos de disolvente de la bomba se eliminan después de la medición. Para ello, la bomba se mantiene en marcha a una potencia reducida mientras el sis tema se ventila. El aire que pasa por la bomba garantiza que los restos de disolvente se descargan de la bomba. Si se selecciona la operación de limpieza, esta se inicia tras finalizar la medición (consulte el apartado "Acciones después de parar").

También puede limpiar la bomba sin necesidad de utilizar la opción de menú correspondiente. A tal fin, retire las mangueras e inicie la bomba en el modo de marcha en vacío al finalizar el ciclo de trabajo (ensayo, serie de ensayos, final del día...).

#### *Comenzar después de...:*

Indica el tiempo mínimo de una medición después del que debe realizarse una operación de limpieza. El tiempo predeterminado es de 5 minutos. Esto significa que una medición debe haberse mantenido en curso durante al menos 5 minutos para que, al final de la medición, se realice la labor de limpieza.

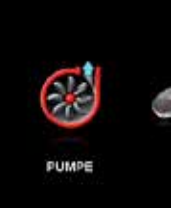

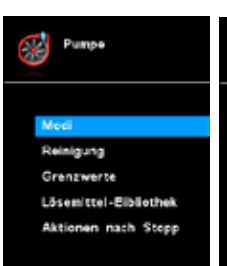

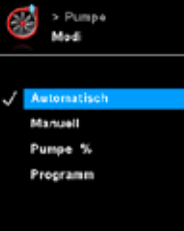

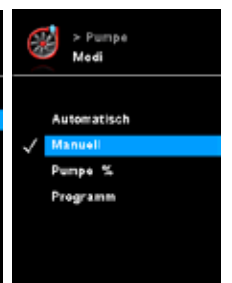

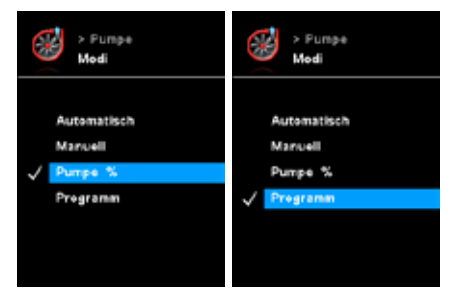

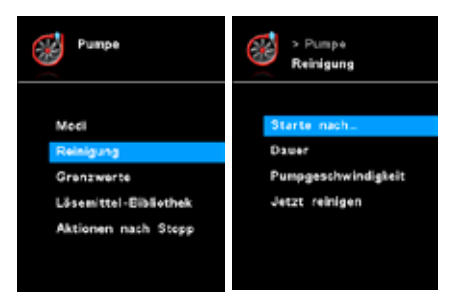

#### *Duración*

Define el tiempo durante el que debe realizarse la operación de limpieza.

#### *Velocidad de la bomba*

Establece la potencia (en %) con la que debe utilizarse la bomba durante la limpieza. Si se ajusta una potencia demasiado elevada, puede producirse una disminución de la presión en el sistema.

#### *Limpiar ahora*

Si desea realizar una operación de limpieza, elija este ajuste.

#### Límites

Este menú permite configurar los límites para los valores nominales.

### Biblioteca de disolventes

La biblioteca de disolventes contiene los disolventes más habituales con una función para determinar la temperatura del vapor a la pre sión ajustada y viceversa y, con ello, ayuda a ajustar estos parámetros en el modo manual, por ejemplo, en procesos de evaporación con evaporadores rotativos.

#### Acciones después de parar

Este menú permite definir las acciones que deben realizarse cuando se ha finalizado un ensayo.

#### **Temporizador**

- 1. Pulse la tecla de menú (H).
- 2. Seleccione el menú "Timer" (Temporizador) y confirme las opciones elegidas.
- 3. Seleccione las siguientes opciones de configuración: - Funciones de temporizador
- Pantalla

#### Función de temporizador

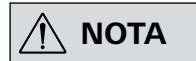

 **NOTA En el modo automático y en el modo de programa, la función de tempo rizador está desactivada.**

> **El usuario puede detener la función de evacuación antes de que trans curra el tiempo configurado. En este caso, la cuenta atrás del temporiza dor se interrumpe.**

> > Permite borrar el programa seleccionado. Si se borra un programa seleccionado pulsando la opción de menú "Borrar" con el mando giratorio/pulsador (3), todos los parámetros de dicho programa también se eliminan. La marca de verificación (v) desaparece.

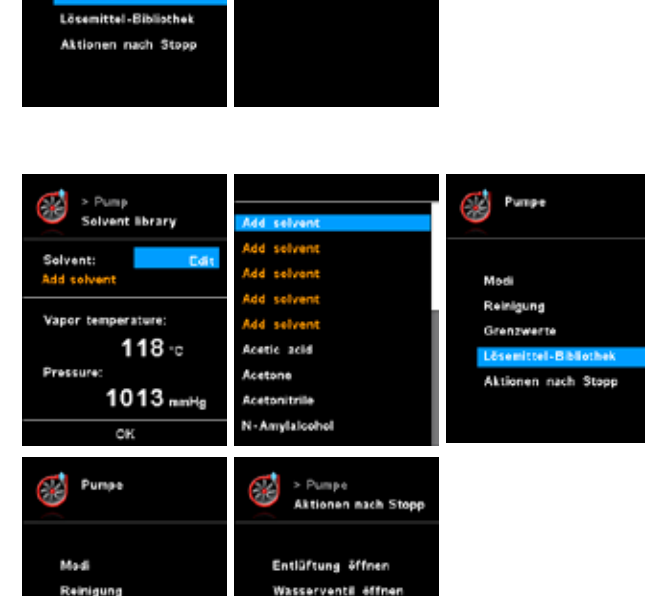

Reinigung

 $\bigotimes^{\mathsf{p}}$  > Pumpe

Pumpe<sub>%</sub>

Pumpa

Modi

Reinigung

Полношание

Lösemittel-Bibliothe

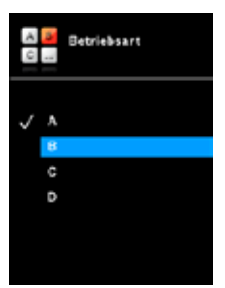

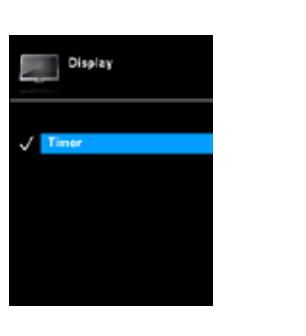

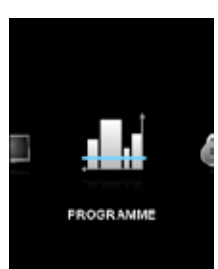

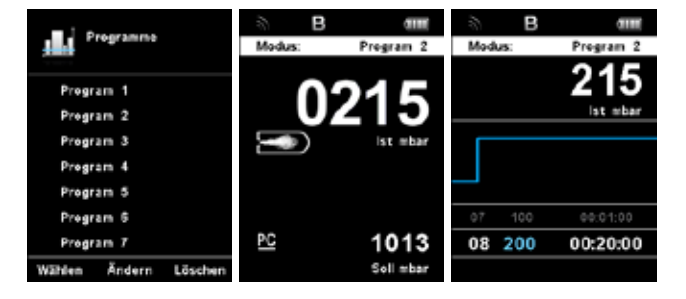

El menú "Timer" (Temporizador) permite establecer si el tempo rizador debe mostrarse en la pantalla estándar o en la pantalla de trabajo. Una marca de verificación indica que la opción está activada. Con este ajuste, el usuario puede establecer el tiempo real del proceso de evacuación. No obstante, para el temporizador puede ajustarse un valor predeterminado para el tiempo nominal. Con este ajuste, el usuario puede iniciar la función de evacuación de la forma habitual. Una vez transcurrido el tiempo nominal con figurado, se escucha una señal.

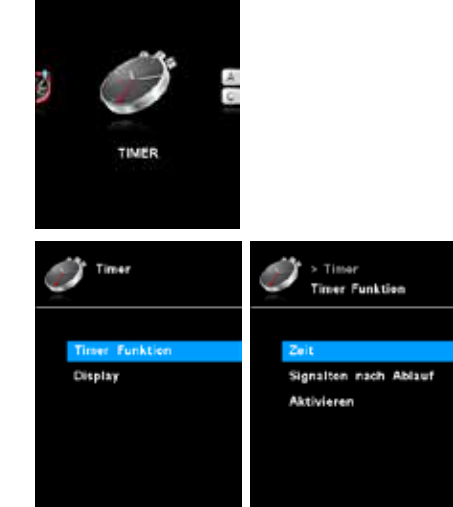

#### **Pantalla**

- 1. Pulse la tecla de menú (H).
- 2. Seleccione el menú "Display" (Pantalla) y confirme las opcio nes elegidas.
- 3. Seleccione las siguientes opciones de configuración: - Temporizador

El menú "Display" (Pantalla) permite definir la información que debe mostrarse en la pantalla principal.

#### **Programas**

- 1. Pulse la tecla de menú (H).
- 2. Seleccione el menú "Programs" (Programas) y confirme las opciones elegidas.

#### **Seleccionar**

Para seleccionar un programa, pulse "Seleccionar" con el man do giratorio/pulsador (3). Solo es posible seleccionar programas que posean al menos un segmento de programa. Si un progra ma se ha seleccionado correctamente, esto se muestra con una marca de verificación ( ). El controlador de vacío se encuentra a continuación en el modo de programa. Acto seguido, es posible seleccionar la vista de programa en la ventana principal girando el mando giratorio/pulsador (3) hacia la derecha. Gire el mando hacia la izquierda para regresar a la pantalla principal.

#### Iniciar

Para iniciar un programa seleccionado, pulse el mando giratorio/ pulsador (3) en la pantalla principal.

#### Cambiar

Permite editar los parámetros del programa seleccionado. Pulse "Cambiar" con el mando giratorio/pulsador (3) para comenzar la edición de los parámetros del programa seleccionado. Puede modificar, borrar o insertar un segmento seleccionado del programa.

#### Borrar

#### **Modo de funcionamiento**

- 1. Pulse la tecla de menú (H).
- 2. Seleccione el menú "Operating mode" (Modo de funcionamiento) y confirme las opciones elegidas.
- 3. Seleccione las siguientes opciones de configuración:

#### Modo de funcionamiento A

En este modo de funcionamiento, al finalizar el proceso en curso o al desconectar el aparato, el valor nominal ajustado no se almacena.

#### Modo de funcionamiento B

En este modo de funcionamiento, al finalizar el proceso en curso o al desconectar el aparato, el valor nominal configurado se alma cena; el valor puede modificarse.

#### Modo de funcionamiento C

En este modo de funcionamiento, al finalizar el proceso en curso o al desconectar el aparato, el valor nominal configurado se alma cena; el valor no puede modificarse.

#### Modo de funcionamiento D

En este modo de funcionamiento, la presión ajustada se muestra brevemente y, después, se almacena al finalizar el proceso en curso o al desconectar el aparato.

#### Ejemplo de edición de programas

#### Detalles sobre la edición de programas

En este programa, el usuario puede definir hasta 10 segmentos. El segmento seleccionado en cada momento se muestra resaltado. A continuación, puede modificar, borrar o insertar un segmento en este programa. El programa se guarda automáticamente.

#### Cambiar

Si el valor seleccionado se muestra con fondo amarillo, es posible modificar el ajuste del valor de presión o de tiempo.

#### Borrar

Al borrar un segmento resaltado, los segmentos siguientes se des plazan hacia arriba y, de este modo, cierran el hueco que ha surgido al borrar dicho segmento.

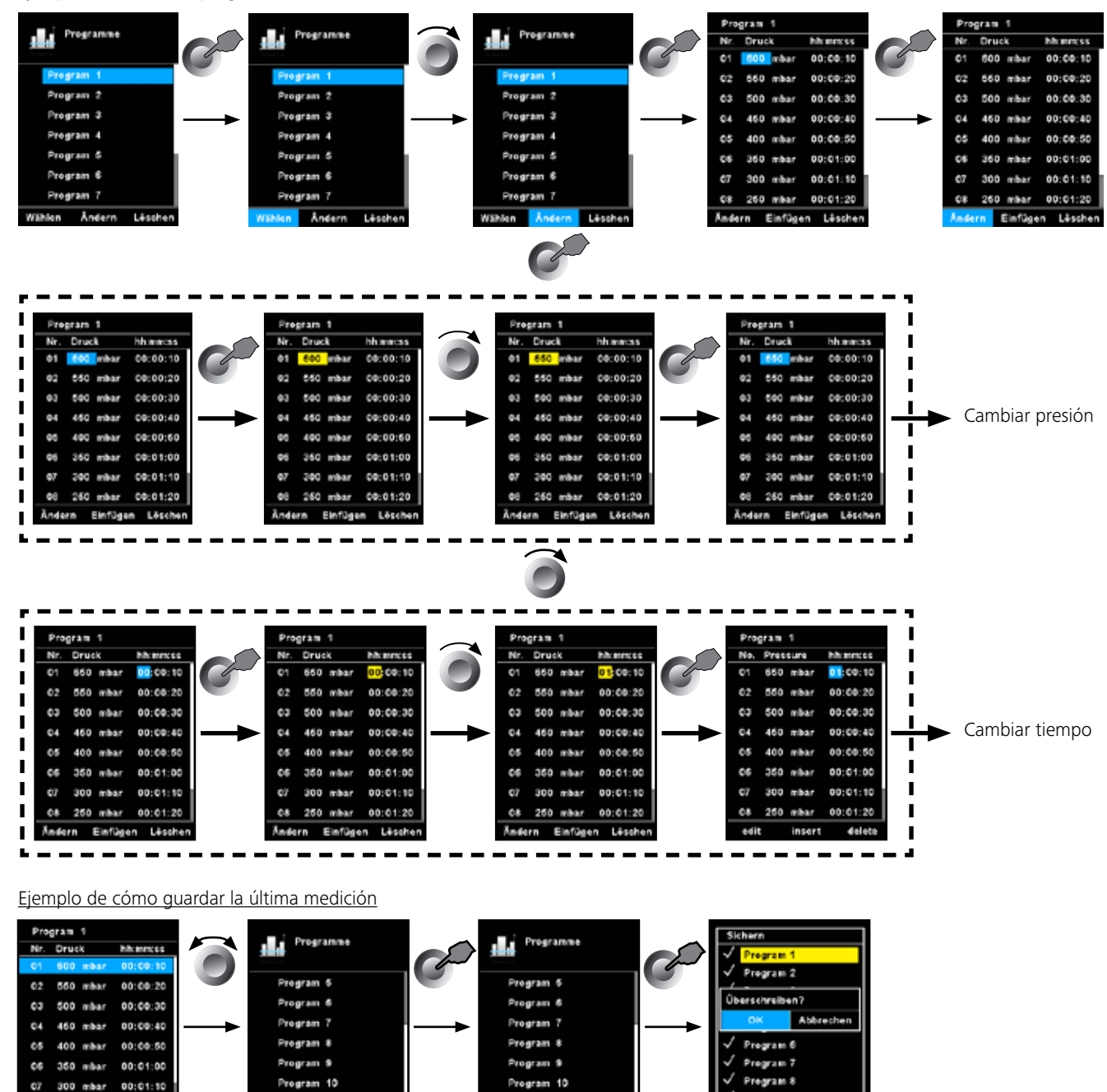

Andern Lis

Pregram 9

Pregram 10

Program 1

Nr. Druck

02 550 mbar 00:00:20

03 600 mbar 00:00:3

04 450 mbar 00:00:40 05 400 mbar 00:00:66

06 350 mbar 00:01:0 07 300 mbar 00:01:10 08 250 mbar 00:01:20 Ändern Einfügen Lösch

**INFORMATION** 

#### **Mantenimiento y reparación**

- 1. Pulse la tecla de menú (H).
- 2. Seleccione el menú "Service" (Mantenimiento y reparación) y confirme las opciones elegidas.

El menú de mantenimiento y reparación permite accionar las válvu las y la bomba por separado. Aquí también es posible comprobar si las válvulas y la bomba funcionan correctamente.

#### **Configuración**

- 1. Pulse la tecla de menú (H).
- 2. Seleccione el menú "Settings" (Configuración) y confirme las opciones elegidas.

#### **Idiomas**

La opción "Languages" (Idiomas) permite que el usuario elija el idioma de la interfaz girando y pulsando el mando giratorio/pulsador (K). Una marca de verificación (v) indica el idioma seleccionado para el sistema.

**NOTA** La configuración predeterminada<br> **NOTA** para el límite de tiempo es de 30 se**gundos. No obstante, puede ajustar hasta 60 minutos para este límite de tiempo.**

#### Unidades

La opción "Units" (Unidades) permite elegir la unidad deseada para mostrar la presión girando y pulsando el mando giratorio/ pulsador. Puede elegir "mbar", "hPa", "mmHg" o "Torr" como unidad de presión. Una marca de verificación ( ) indica la unidad de medida seleccionada para el sistema.

08 250 mbar 00:01:20

idern Einfügen Läsche

iern Åndern Läss

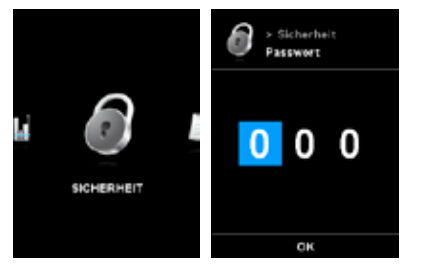

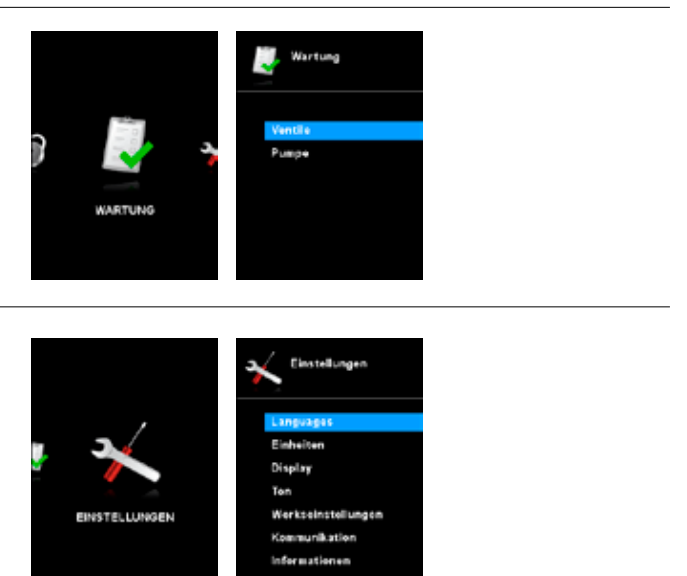

### **Seguridad**

- 1. Pulse la tecla de menú (H).
- 2. Seleccione el menú "Safety" (Seguridad) y confirme las opciones elegidas.

El menú "Contraseña" permite proteger con contraseña los ajustes del controlador de vacío.

*Configuración de fábrica: 000*

#### Tiempo de espera agotado:

El menú "Tiempo de espera agotado" permite establecer un límite de tiempo por si se interrumpe la comunicación entre el aparato **IKA** Vacstar y el WiCo o se supera el alcance de la comunicación. El aparato **IKA** Vacstar sigue funcionando a la velocidad definida hasta que transcurre el valor de tiempo configurado. A continuación, el aparato **IKA** Vacstar sigue funcionando con la velocidad de segu ridad configurada (consulte el menú "Velocidad de seguridad").

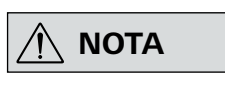

#### **Velocidad de seguridad**

El menú "Safety" (Seguridad) permite especificar un valor de presión y de potencia de la bomba que resulte seguro y adecuado para la tarea de aspiración. Este valor seguro de presión o de potencia de la bomba se activa si se produce un error de comunicación entre el aparato **IKA** Vacstar y el WiCo, o si se supera el alcance de comunicación.

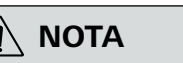

 **NOTA El ajuste inicial de la presión de segu ridad es de 1100 mbar, mientras que** El ajuste inicial de la presión de segu**la potencia segura de la bomba es del 20 %. Este valor se activa una vez transcurrido el límite temporal (consulte el apartado "Tiempo de espera agotado").**

# **Interfaces y salidas**

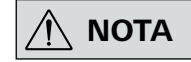

 **NOTA Tenga en cuenta los requisitos del sistema, así como las instrucciones de uso y la ayuda del software.**

El aparato puede utilizarse en el modo "remoto" a través de la interfaz RS-232 o USB con el software de laboratorio labworld*soft®*. La interfaz RS-232 (M) que se encuentra en la parte posterior del aparato está equipada con una clavija SUB-D de 9 patillas y puede conectarse a un PC. Las patillas tienen asignadas señales en serie.

#### **Interfaz USB**

- La función de los conductos de interfaz entre el aparato y el sistema de automatización representa una selección de las señales especificadas en la norma EIA RS-232, según DIN 66020, parte 1.
- Para las características eléctricas de los conductos de interfaz y para la asignación de los estados de las señales, se aplica la norma RS-232, según DIN 66259, parte 1.
- Procedimiento de transferencia: Transferencia asíncrona de caracteres en el modo de inicio y detención.
- Tipo de transferencia: Dúplex completo.
- Formato de caracteres: Representación de caracteres según el formato de datos en DIN 66022 para el modo de inicio y detención. 1 bit de inicio; 7 bits de caracteres; 1 bit de pari $d$ dad (par = even); 1 bit de parada.

El bus serie universal (USB) es un sistema de bus en serie que permite conectar un PC con aparatos externos. Los aparatos equipados con USB pueden conectarse entre sí mientras están en funcionamiento (conexión en caliente), por lo que los aparatos conectados y sus propiedades se detectan de forma automática.

En combinación con el software labworldsoft®, la interfaz USB sirve para el funcionamiento "remoto" y para actualizar el firmware con ayuda de la "herramienta de actualización de firmware".

#### **Instalación**

Antes de conectar el aparato con el PC a través del cable USB, es preciso instalar el controlador USB. Este controlador puede descargarse en la siguiente página web:

#### **Interfaz serie RS-232 (V 24)**

Configuración:

- Velocidad de transferencia: 9600 bits/s
- Control de flujo de datos: Ninguno
- Método de acceso: La transferencia de datos del aparato al PC solo se realiza si este último envía la solicitud correspondiente.

#### **Sintaxis de comandos y formato**

Para el conjunto de comandos, tenga en cuenta los puntos siguientes:

La opción "Información" ofrece al usuario una visión global de las opciones de configuración del sistema más importantes del aparato **IKA** Vacstar control.

- Por lo general, los comandos se envían del PC (Master, maestro) al aparato (Slave, esclavo).
- El aparato responde exclusivamente a los requisitos del PC. Del mismo modo, los mensajes de error no se envían automáticamente desde el aparato al PC (sistema de automatización).
- Los comandos se transfieren en mayúsculas.
- Los comandos, los parámetros y los parámetros consecutivos deben separarse mediante al menos un espacio en blanco (código: hex 0x20).
- Todos los comandos (incluidos los parámetros y los datos) y todas las respuestas finalizan con CRLF (código: hex 0x20 hex 0x0d hex 0x0A) y tienen una longitud máxima de 50 caracteres.
- Como separador de decimales en valores de coma flotante (código: hex 0x2E) se utiliza el punto.

Las ejecuciones anteriores corresponden mayoritariamente a las recomendaciones del grupo de trabajo NAMUR (recomendaciones NAMUR para la ejecución de conexiones de enchufe eléctricas para la transferencia de señales analógicas y digitales en aparatos individuales de medición, control y regulación para uso en laboratorio, rev. 1.1).

Los comandos NAMUR y los comandos adicionales específicos de IKA sirven solo como comandos de bajo nivel (Low Level) para la comunicación entre el aparato y el PC. Con un terminal o un programa de comunicación adecuados, estos comandos pueden transferirse directamente al aparato.

#### Pantalla

La opción "Display" (Pantalla) permite al usuario modificar el color de fondo y el brillo de la pantalla de trabajo.

#### Sonido

La opción "Sonido" permite al usuario activar o desactivar el sonido de las teclas, así como ajustar el volumen.

## Configuración de fábrica

Esta opción permite restablecer los parámetros del sistema. Puede seleccionar tres opciones: "Valores del menú", "Programas" y "Todos". Seleccione la opción que desee restablecer.

#### Comunicación

 **NOTA El acoplamiento solo es posible cuando el** WiCo **está montado en la estación (consulte el capítulo "Diseño del aparato", Fig. 1)**

La opción "Nombre del aparato" permite identificar el aparato de forma individual con un nombre único. El nombre del aparato aparece en la pantalla de inicio después del encendido. Esto puede resultar muy útil cuando se utilizan varios aparatos con diferentes configuraciones y, además, también facilita la identificación de diferentes aparatos durante la comunicación, por ejemplo, con un PC a través de USB, RS-232 y Bluetooth®.

#### Información

#### **Comandos NAMUR Función**

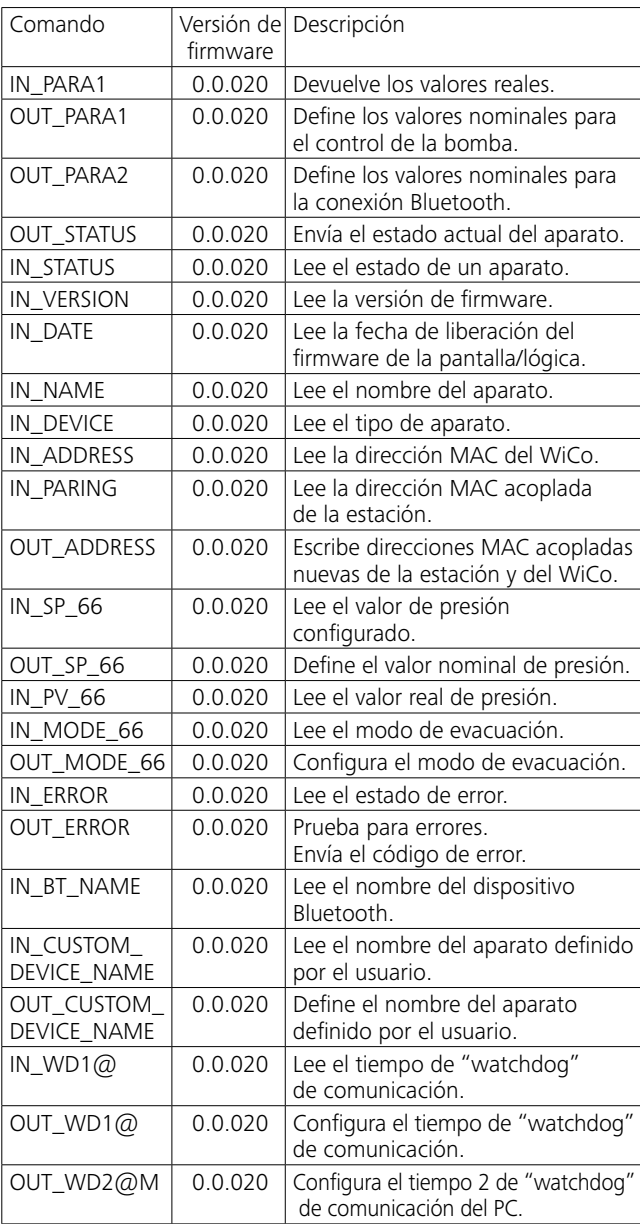

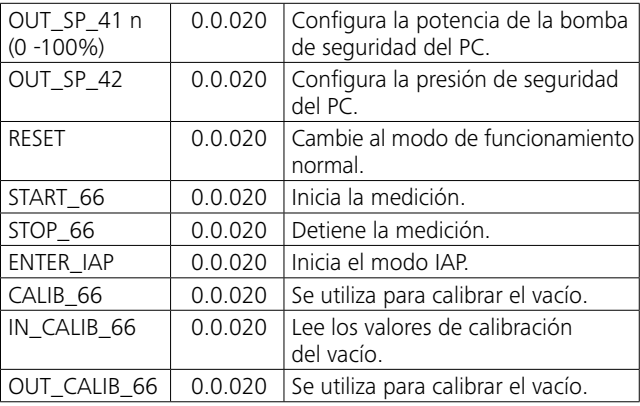

#### **Funciones de "watchdog", supervisión del flujo de datos en serie**

Si, después de activar esta función (consulte los comandos NAMUR), no se produce una nueva transferencia de este comando desde el PC en el tiempo de vigilancia establecido ("tiempo de watchdog"), la función de evacuación se desactiva conforme al modo de "watchdog" configurado, o bien se sigue regulando a los valores nominales establecidos con anterioridad. Un bloqueo del sistema operativo, así como un corte en el suministro eléctrico, un fallo de corriente en el PC o un defecto en el cable de conexión, pueden provocar una interrupción en la transmisión.

#### Modo de "watchdog" 1

Si se produce un evento WD1, la función de evacuación se desconecta y se muestra el error de watchdog WD1. Establezca el tiempo de watchdog a m (20 a 1500) segundos, con eco del tiempo de watchdog. Este comando inicia la función de watchdog y debe enviarse siempre dentro del tiempo de watchdog configurado.

#### Modo de "watchdog" 2

Si se produce una interrupción en la comunicación de datos (más larga que el tiempo de watchdog configurado), el valor de velocidad nominal se establece a la velocidad nominal de seguridad WD. También se muestra la advertencia PC 2. El evento WD2 puede restablecerse con OUT\_WD2@0, lo que hace que la función de watchdog también se detenga. Establezca el tiempo de watchdog a m (20 a 1500) segundos, con eco del tiempo de watchdog. Este comando inicia la función de watchdog y debe enviarse siempre dentro del tiempo de watchdog establecido.

#### **Accesorios: Cable PC 1.1 (aparato al PC)**

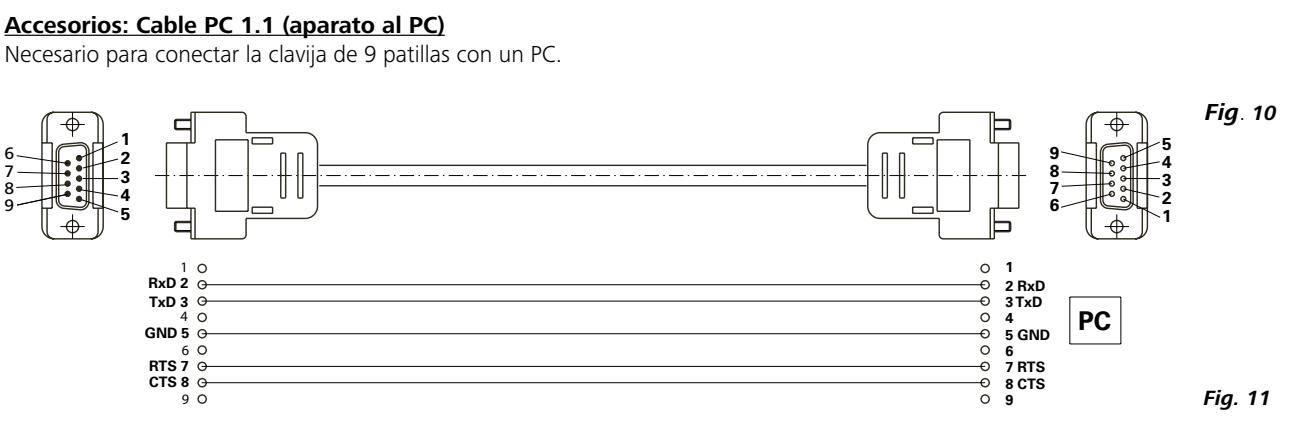

Necesario para conectar la interfaz USB con un PC.

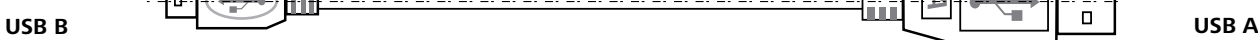

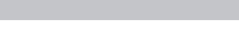

*A*

 $\Box$ 

# **Mantenimiento y limpieza**

# **Códigos de error**

Cuando se produce un fallo, en la pantalla aparece un código de error, como puede ser "Error 4". Proceda tal como se indica a continuación:

- Apague el aparato con el interruptor.
- Tome las medidas correctivas que procedan.
- Vuelva a encender el aparato.

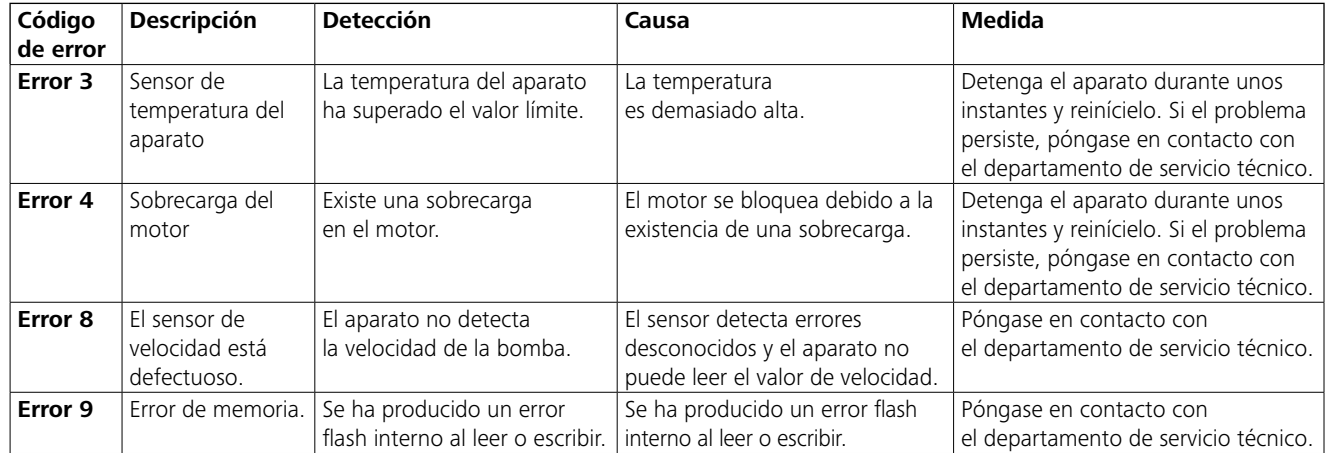

- Manguera de vacío **IKA** VH.SI.8<br>• Cable PC 1 1 (RS-232)
	- Cable PC 1.1 (RS-232)<br>• Rotella de Woulff/Jueg
- Botella de Woulff/Juego de válvulas de agua VSW1

Si no es posible eliminar el fallo aplicando las medidas descritas o si aparece otro código de error, proceda tal como se indica a continuación:

- Póngase en contacto con el departamento de servicio técnico.
- Envíe el aparato a reparación con una breve descripción del error.

# **Accesorios**

# **Partes en contacto con el producto**

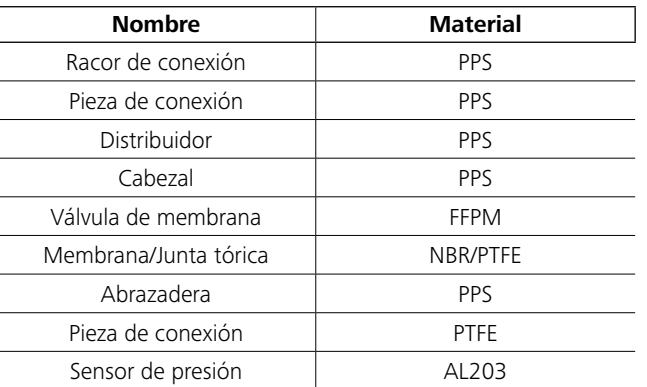

• Seguridad de vacío VSE1

Para consultar más accesorios, visite la página **www.ika.de**.

# **Datos técnicos**

El aparato no requiere mantenimiento. Solo está sujeto al desgaste y deterioro naturales de sus componentes y a su estadística de fallos.

#### Limpieza

Desenchufe el aparato antes de su limpieza.

Utilice únicamente productos de limpieza homologados por IKA para limpiar sus equipos. Tal es el caso del agua (con tensioactivos) y el alcohol isopropílico.

Use guantes protectores durante la limpieza del aparato.

Los aparatos eléctricos no deben introducirse en el detergente para propósitos de limpieza.

Evite que penetre humedad en el aparato durante las operaciones de limpieza.

Si utiliza métodos de limpieza o descontaminación diferentes a los recomendados, póngase en contacto con IKA para obtener más detalles.

## Pedido de piezas de repuesto

Al realizar un pedido de piezas de recambio indique lo siguiente: • Tipo de aparato,

- Número de serie del aparato; consulte la placa de características,
- Número de posición y descripción de la pieza de recambio; visite la página **www.ika.com**.

#### Reparación

**Los aparatos que requieren reparación deben enviarse limpios y sin sustancias que constituyan un riesgo para la salud.**

Solicite a tal fin el formulario "**Certificado de descontaminación**" a IKA, o descargue el formulario en la página web de IKA, ubicada en la dirección **www.ika.com**.

Devuelva el aparato que requiere reparación en su embalaje original. Los embalajes para almacenamiento no son suficientes para la devolución. Utilice además un embalaje de transporte adecuado.

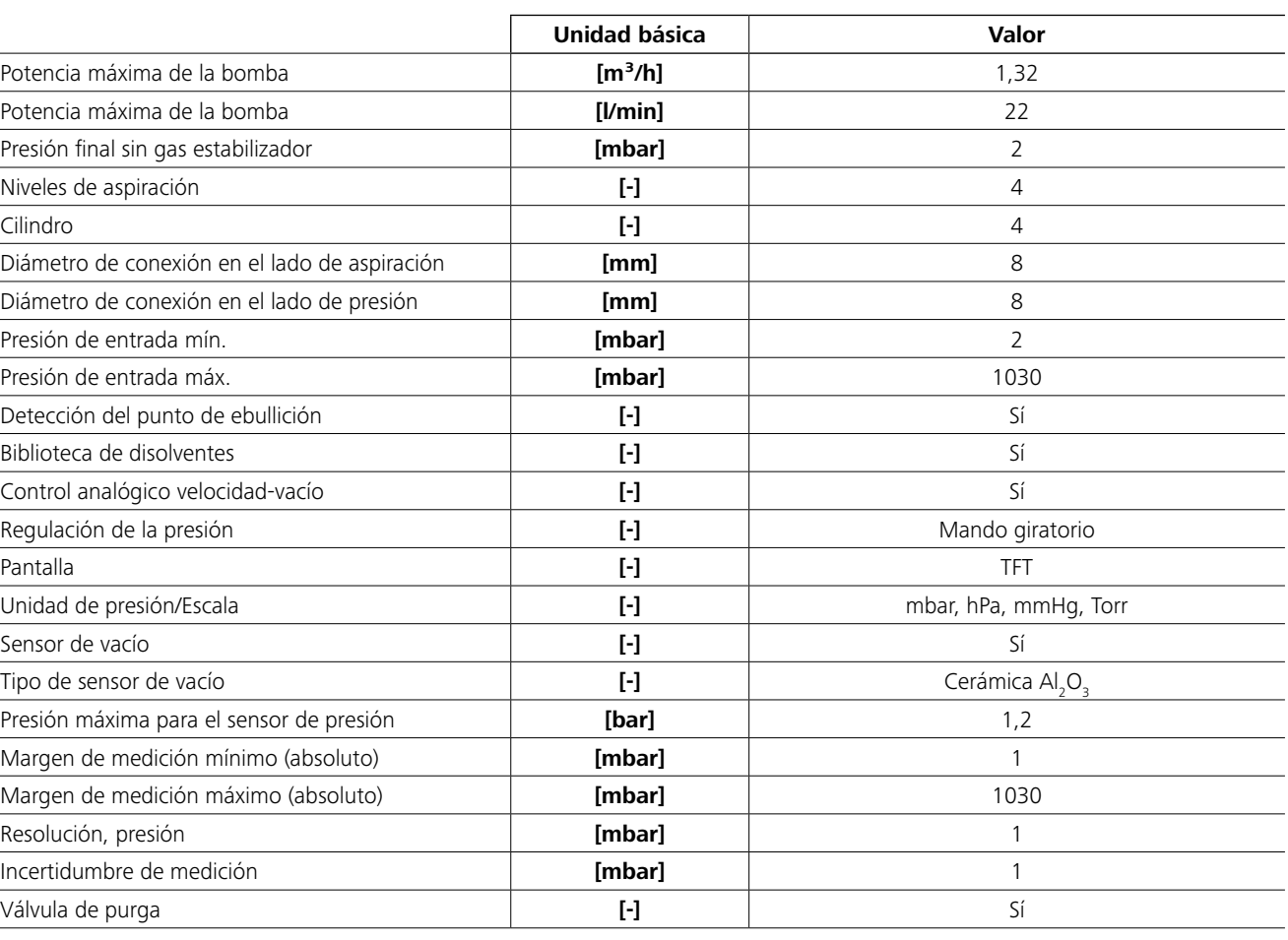

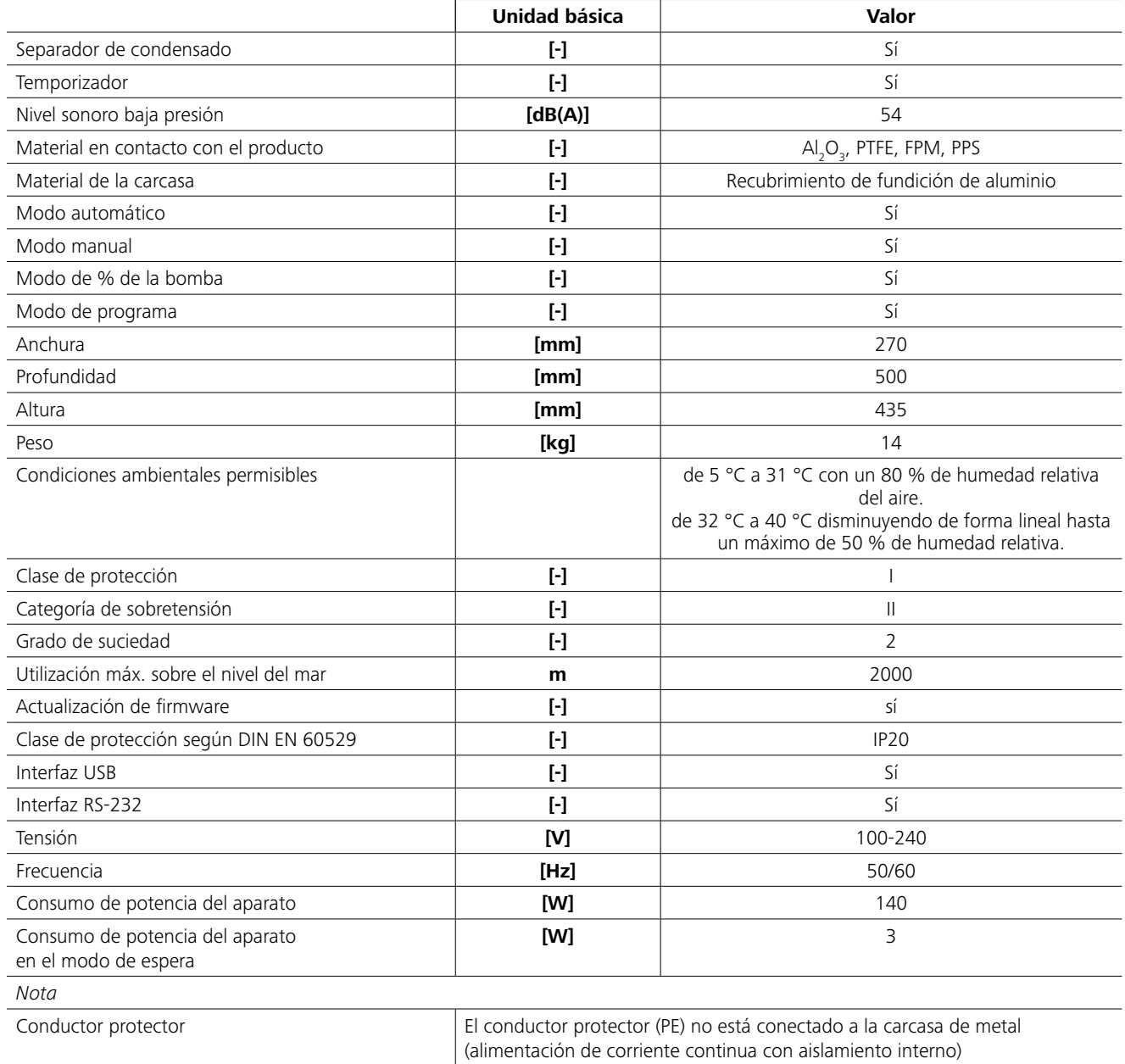

*Valores medios.*

*Reservado el derecho de introducir modificaciones técnicas.*

# IKA

# designed for scientists

# IKA-Werke GmbH & Co. KG

Janke & Kunkel-Straße 10, 79219 Staufen, Germany Phone: +49 7633 831-0, Fax: +49 7633 831-98 eMail: sales@ika.de

USA IKA Works, Inc. Phone: +1 910 452-7059 eMail: usa@ika.net

# MALAYSIA

IKA Works (Asia) Sdn Bhd Phone: +60 3 6099-5666 eMail: sales.lab@ika.my

# JAPAN

IKA Japan K.K. Phone: +81 6 6730 6781 eMail: info\_japan@ika.ne.jp

# VIETNAM

IKA Vietnam Company Limited Phone: +84 28 38202142 eMail: sales.lab-vietnam@ika.com

**KOREA** IKA Korea Ltd. Phone: +82 2 2136 6800 eMail: sales-lab@ika.kr

# **CHINA**

IKA Works Guangzhou Phone: +86 20 8222 6771 eMail: info@ika.cn

INDIA IKA India Private Limited Phone: +91 80 26253 900 eMail: info@ika.in

# BRAZIL IKA Brasil Phone: +55 19 3772 9600 eMail: sales@ika.net.br

# POLAND

IKA Poland Sp. z o.o. Phone: +48 22 201 99 79 eMail: sales.poland@ika.com

UNITED KINGDOM IKA England LTD. Phone: +44 1865 986 162 eMail: sales.england@ika.com

Discover and order the fascinating products of IKA online: **www.ika.com**

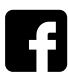

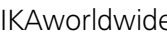

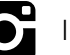

IKAworldwide **COL** IKAworldwide /// #lookattheblue **COL** @IKAworldwide

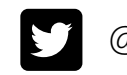